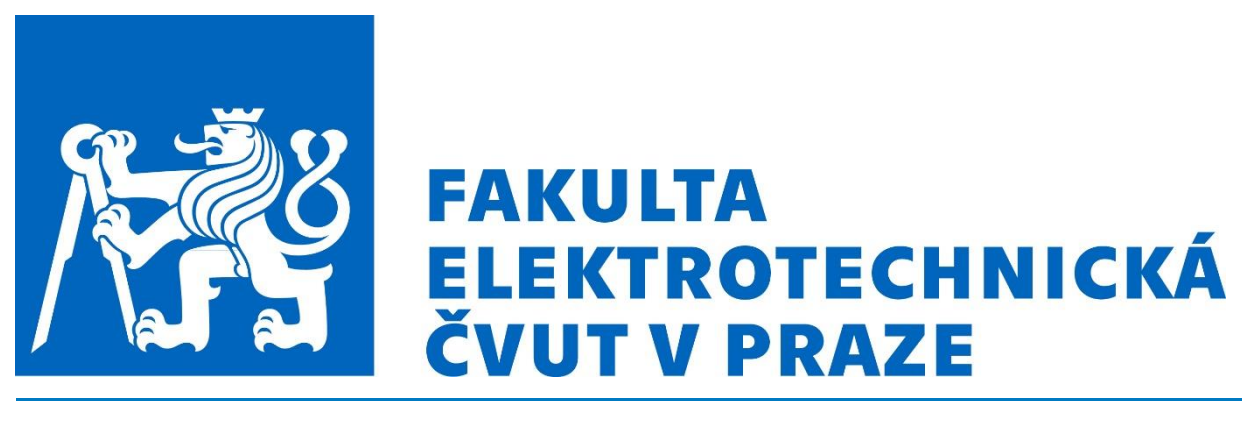

**Fakulta elektrotechnická Katedra ekonomiky, manažerství a humanitních věd**

### **Ekonomicko-technická optimalizace generace ozonu pro sanační účely**

## **Economic and technological optimization of ozone generation for decontamination purposes**

Diplomová práce

Bc. Jan Tlučhoř

Studijní program: Elektrotechnika, energetika a management

Studijní obor: Ekonomika a řízení energetiky

Vedoucí práce: Ing. Jan Mikeš, Ph.D.

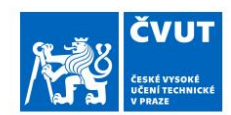

# ZADÁNÍ DIPLOMOVÉ PRÁCE

#### I. OSOBNÍ A STUDIJNÍ ÚDAJE

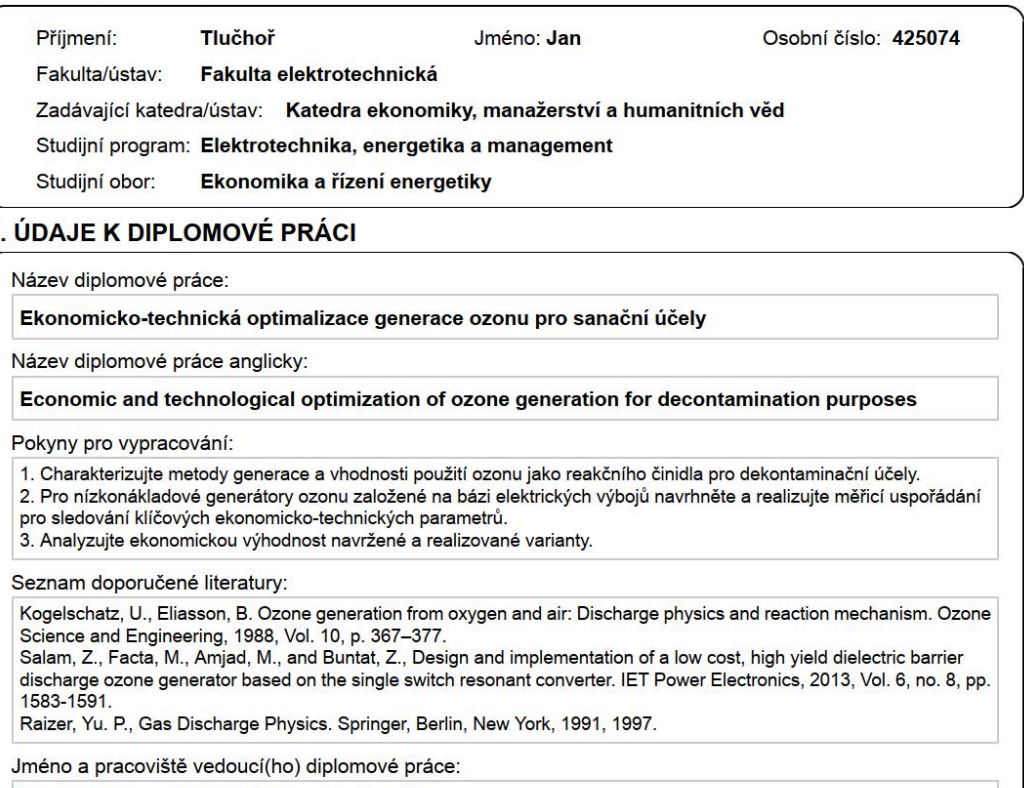

Ing. Jan Mikeš, Ph.D., ČVUT FEL

Jméno a pracoviště druhé(ho) vedoucí(ho) nebo konzultanta(ky) diplomové práce:

Datum zadání diplomové práce: 23.09.2019

Termín odevzdání diplomové práce: 07.01.2020

Platnost zadání diplomové práce: 30.09.2021

podpis vedoucí(ho) ústavu/katedry

prof. Mgr. Petr Páta, Ph.D.<br>podpis děkana(ky)

#### III. PŘEVZETÍ ZADÁNÍ

Ing. Jan Mikeš, Ph.D.<br>podpis vedoucí(ho) práce

Diplomant bere na vědomí, že je povinen vypracovat diplomovou práci samostatně, bez cizí pomoci, s výjimkou poskytnutých konzultací.<br>Seznam použité literatury, jiných pramenů a jmen konzultantů je třeba uvést v diplomové p

Datum převzetí zadání

Podpis studenta

CVUT-CZ-ZDP-2015.1

© ČVUT v Praze, Design: ČVUT v Praze, VIC

# **Prohlášení**

Prohlašuji, že jsem svoji diplomovou práci vypracoval samostatně a v souladu s *Metodickým pokynem o dodržování etických principů pro vypracování závěrečných prací*, a že jsem uvedl všechny použité informační zdroje.

V Praze, dne . . . . . . . . . . . . . . . . . . . . . . . .

(podpis autora)

# **Poděkování**

Tímto bych chtěl poděkovat vedoucímu mé diplomové práce, panu Ing. Janu Mikešovi, Ph.D., za odborné vedení a cenné rady. Dále bych chtěl poděkovat mým kolegům ze společnosti Siemens s.r.o. za věcné připomínky.

## **Anotace**

V této diplomové práci jsem se zaměřil na problematiku automatizace měření při návrhu, konstrukci a samotném ověřování parametrů u nízkonákladových generátorů ozonu a dalších aktivních částic. Automatizován byl především časový sběr informací o koncentraci ozonu vyráběného generátorem, teplotě a tlaku uvnitř výbojové komory generátoru, pozornost byla věnována možnosti regulovat vzdáleně hmotnostní průtok pracovního plynu, ale také koincidenčně měřit elektrické parametry výboje (napětí, proud, příkon).

Diplomová práce je rozdělena celkem do sedmi kapitol. V prvních dvou kapitolách jsou v teoretické rešerši analyzovány vlastnosti a metody generace ozonu a následně popsány jednotlivé aplikace využívající ozonu k dezinfenčním a sanačním účelům. Ve třetí kapitole jsou zmíněny nejdůležitější informace o měřicích a automatizačních přístrojích, které jsou začleněny do vytvářeného technologického pracoviště.

V praktické části diplomové práce, která pokrývá čtvrtou až šestou kapitolu, je popsána implementace PLC do vývojového pracoviště. Jednotlivými technickými optimalizacemi týkajícími se především repetitivního sběru dat bylo dosaženo úspory času a vyššího komfortu při měření. V sedmé kapitole je ekonomicky zhodnocena výhodnost navrženého řešení.

# **Klíčová slova**

Ozon; generátor ozonu; dielektrický barierový výboj; automatizace; PLC; řízení

## **Annotation**

In this diploma thesis I focused on problems of automation measurement of design, construction and actual verification of parameters for low-cost ozone generators and other active particles. In particular,there was automated time of collection of information about the ozone concentration produced by the generator, temperature and pressure inside the generator discharge chamber. The attention was mainly given to the posibility of remote regulation of the weight flow of ozone. We were also focused on the coincident measurements of the electric discharge parameters (voltage, current, power input)

The thesis is divided into seven chapters. The first two chapters analyze the properties and methods of the ozone generation in the theoretical research and then describe individual applications using the ozone for disinfection and remediation purposes. There are mentioned the most important information about measuring and automation device in the third chapter, which are incorporated into the technological workplace, which was created.

The practical part of the thesis, which avers next chapters, describes the implementation of PLC in the technology workplace. Time savings and higher measuring comfort By individual technical optimizations concerning mainly repetitive data collection were time savings and higher measuring comfort achieved. In the seventh charter, there is economically evaluated the advantage of the proposed solution.

## **Key words**

Ozone; ozone generator; dielectric barrier discharge; automation; PLC; control

# **Seznam použitých zkratek**

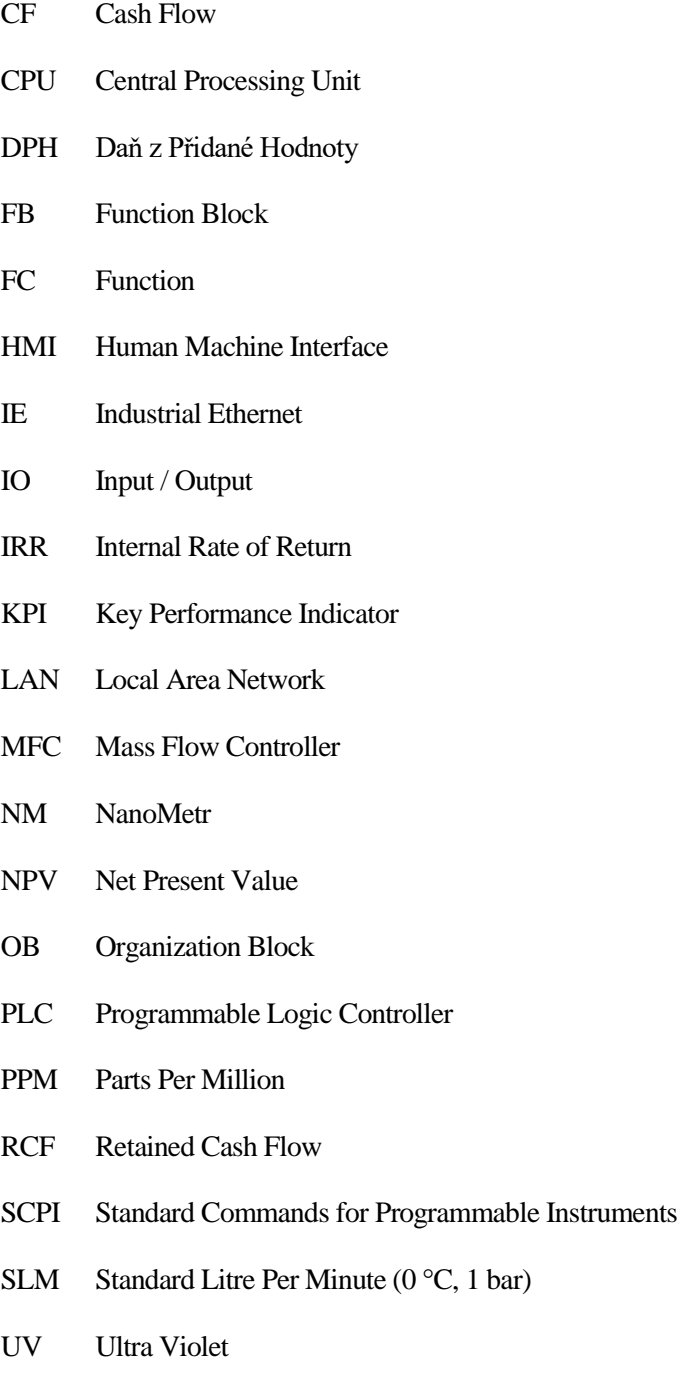

WAN Wide Area Network

## Obsah

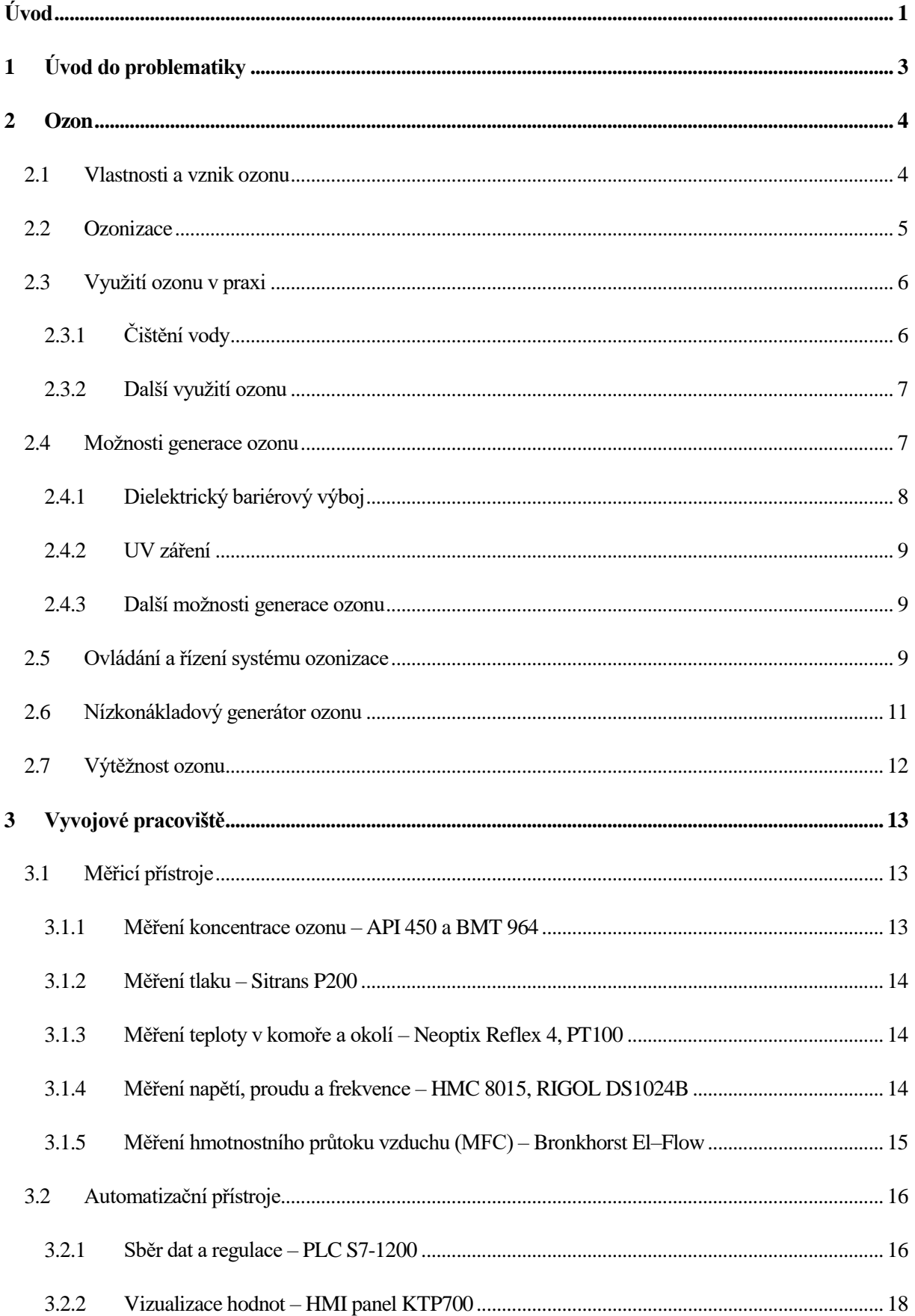

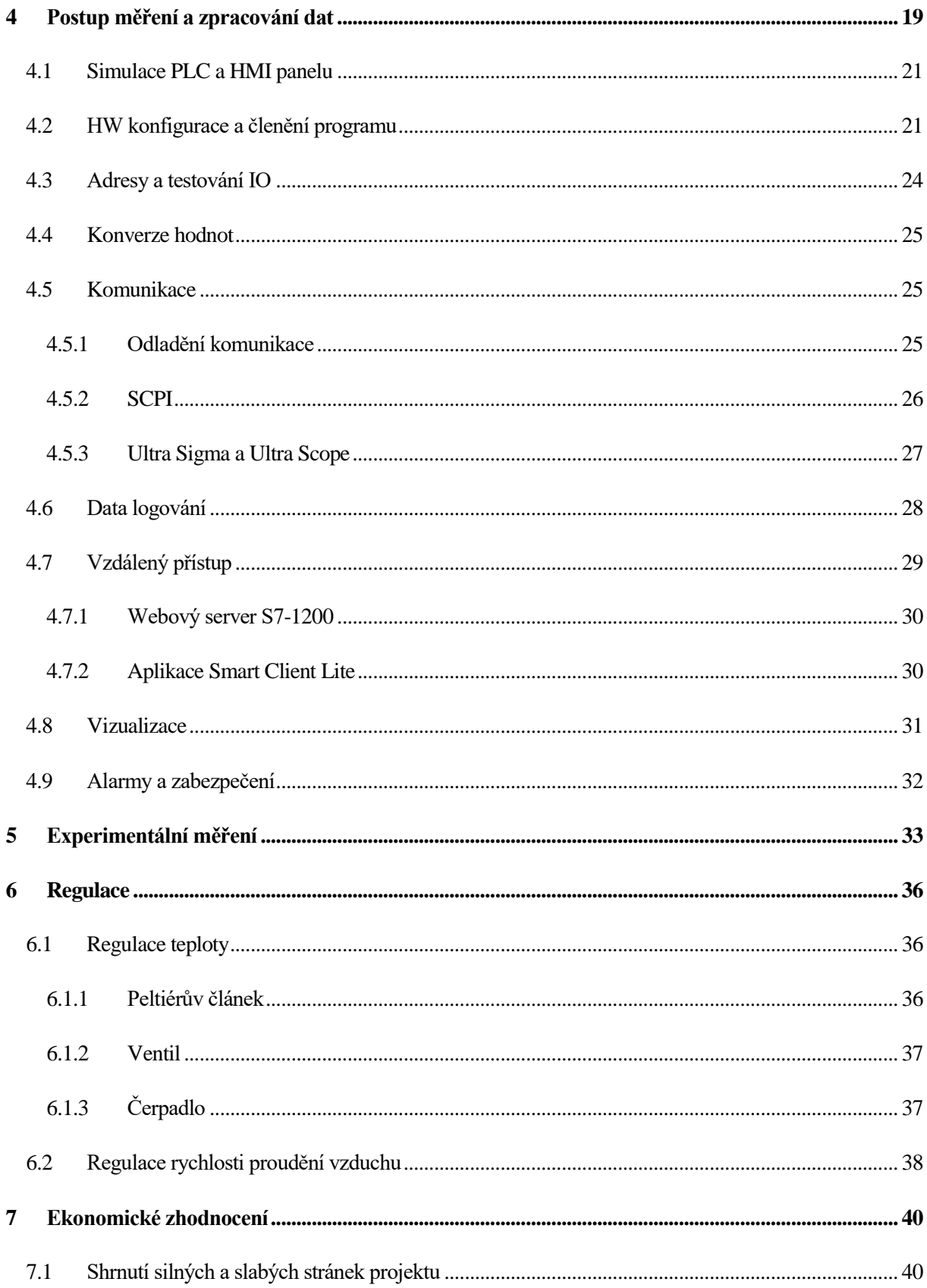

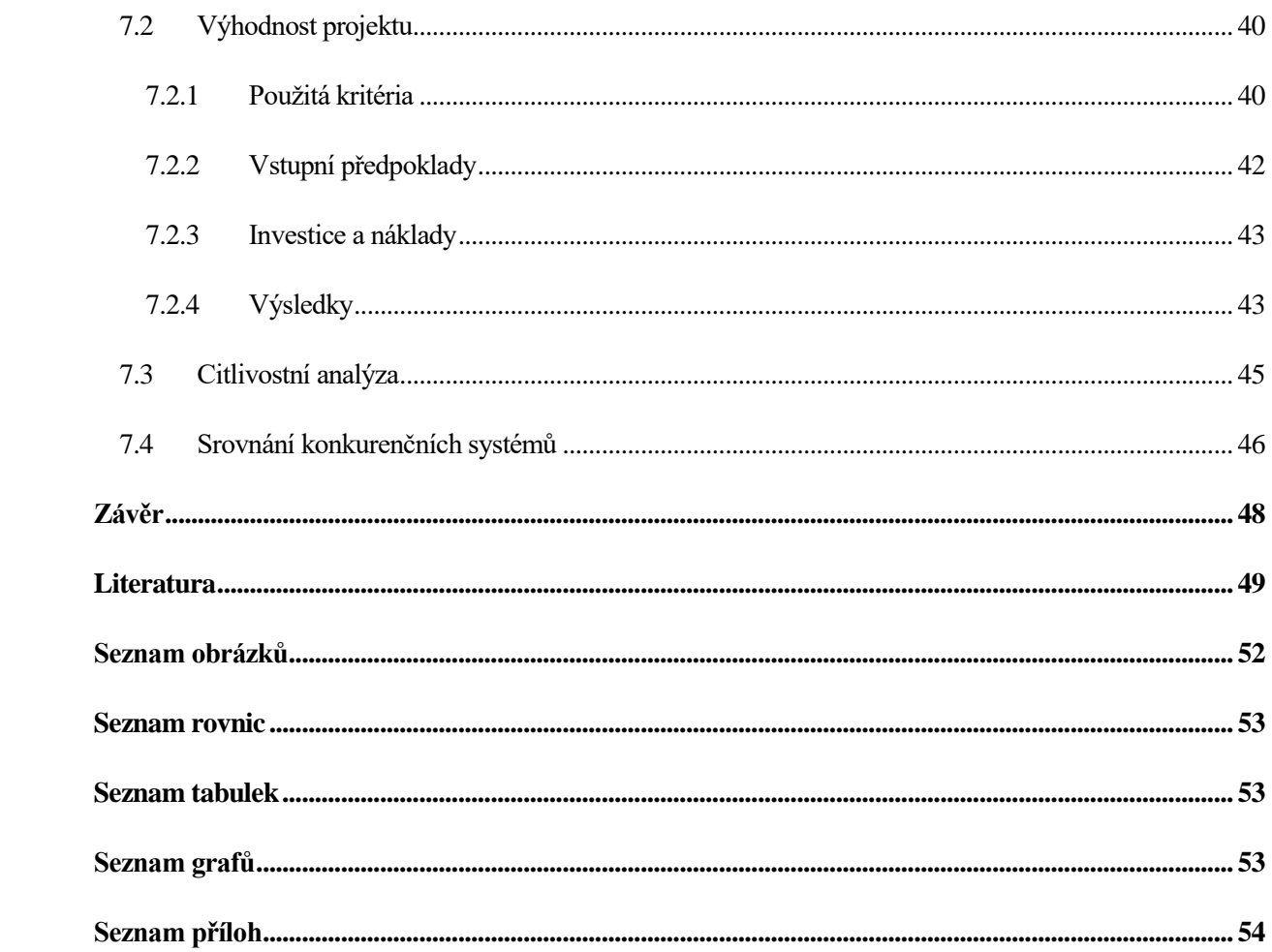

# <span id="page-11-0"></span>**Úvod**

Vlivem nárůstu průmyslových exhalací přibývá v prostředí, ve kterém žijeme, množství polutantů. Dlouhodobě se klade stále větší ekonomický i technický důraz na zdokonalování metod, které vedou k jejich eliminaci, či redukci. Důraz je především na čištění vody, vzduchu a půdy, protože jejich čistota má zásadní význam pro kvalitu našeho života. Jednou z účinných metod k eliminaci této ekologické zátěže je i využití ozonu. Vlastní proces jeho výroby prošel dlouhým, více než stoletým vývojem, a dnes se jedná o poměrně účinnou metodu sanace.

Jedním z prvních učenců, kteří o existenci ozonu odborně publikovali, byl Holanďan Martinus van Marum (1750–1837). Roku 1785 při experimentech s elektrostatickou elektřinou v podstatě tento plyn objevil. [2] Při výbojích, které přimárně zkoumal, cítíl zvláštní zápach jakousi "vůni elektřiny". Byl to ozon, který se vytvářel štěpením molekul kyslíku a dočasně se vázal na molekulární kyslík. Poznatek Maruma byl zapomenut a znovu objeven až německo-švýcarským chemikem Christianem Friedrichem Schönbeinem (1799–1868) v letech 1839–1841. [2] Stejně jako Marum ucítil zvláštní zápach, tentokrát při experimentu s elektrolýzou vody a ve vzduchu při letních bouřkách. Novou látku pojmenoval ozon. [2]

Ozon je bledě modrý plyn s výrazně štiplavým zápachem, je to anorganická molekula trioxygen s chemickým vzorcem O3. Ozon je allotropická modifikace kyslíku. Je mnohem méně stabilní než diatomický allotrop O2, rozpadající se v dolní atmosféře na O<sub>2</sub> (dikyslík). Ozon je tvořen z dikyslíku působením ultrafialového světla (UV) a elektrických výbojů v atmosféře Země. Je přítomen ve velmi nízkých koncentracích ve všech vrstvách atmosféry včetně přízemní, přičemž jeho nejvyšší koncentrace lze nalézt v ozonové vrstvě stratosféry, která absorbuje většinu ultrafialového (UV) záření ze Slunce. [1]

Lidé mají schopnost detekovat přítomnost ozonu při koncentracích 0,003 ppm. Při koncentracích okolo 0,15 ppm se ozon pro ně stává toxickým. Osoby, které se s takovou koncentrací setkají, mají dýchací problémy, slzí jim oči a mohou kašlat. To dokládá, že ozon je nestabilní plyn, který se na vzduchu okamžitě začíná rozkládat. Jeho poločas rozpadu se v závislosti na podmínkách pohybuje od několika sekund až do řádu hodin. Podmínky vedoucí k rozkladu ozonu jsou především vlhkost, zvýšená teplota, případně přítomnost některých kovů jako je měď, stříbro nebo železo. V souvislosti s touto nestabilitou nelze ozon skladovat a musí se proto vyrábět na místě, kde bude používán. [1]

Při výzkumech ozonu se stále více do popředí dostává otázka spolehlivosti metody výroby ozonu, nákladů na výrobu, volby pracovního plynu a poté ekonomické zhodnocení výtěžnosti vyrobené látky. Ozonizační systém nemá využití pouze při dezinfekci vzduchu, ale i k vytváření zdraví nezávadné vody, o níž je pojednáno v následujících kapitolách diplomové práce.

Hlavní část této diplomové práce se věnuje začlenění PLC do vývojového pracoviště. V diplomové práci využívám programovatelné automaty s příslušnými komunikačními a signálovými kartami, ke kterým jsou připojena měřicí zařízení. Programovatelný automat slouží primárně pro sběr dat z měřicích zařízení. Do diplomové práce je začleněný HMI panel, který slouží pro zobrazení důležitých parametrů procesu.

Diplomová práce je rozdělena celkem do sedmi kapitol.V prvních kapitolách jsou zmíněny základní vlastnosti ozonu, jakými metodami lze ozon generovat a jeho využití v praxi. Třetí kapitola je věnována popisu měřicího a automatizačního pracoviště. V rámci rešerše jsou v této kapitole vyzdviženy nejdůležitější informace o přístrojích z jejich datových listů. V dalších kapitolách se nachází experimentální část diplomové práce. Jsou zde nastíněny důlěžité body při nastavování a programování automatizačních přístrojů. V páté kapitole je věnovaný prostor experimentálnímu měření. Poté následuje kapitola o regulacích. V závěrečné sedmé kapitole je ekonomicky zhodnocena implementace PLC do laboratorní praxe. Projekty jsou porovnány na základě kritéria NPV. Zároveň jsou oba projekty podrobeny citlivostní analýze na vybrané vstupní parametry.

# <span id="page-13-0"></span>**1 Úvod do problematiky**

Ozon lze generovat několika způsoby. Pro můj výzkum jsem využíval laboratorní pracoviště na FEL, kde se ke generaci ozonu využívá dielektrický bariérový výboj. Moji diplomovou práci jsem realizoval na pracovišti, které sestávalo z generátoru ozonu připojeného ke zdroji vysokého napětí o frekvencích do 10 kHz a měřiče teploty, tlaku, vlhkosti a koncentrace ozonu. Měření probíhalo tak, že obsluha musela být po celou dobu měření přítomna v laboratoři. Hodnoty z měřicích přístrojů se zapisovaly mechanicky. Vzhledem k rychlým změnám hodnot na přístrojích a nemožnosti sychronizovaného čtení a zápisu dat do tabulky, měření zabralo poměrně hodně času. Mohlo být ovlivněno i zpožděným zápisem dat a mohlo být zatíženo také chybou čtení.

Cílem mé práce v laboratoři bylo zefektivnit a zkomfortnit měření. Pro tento úkol jsem vybral programovatelný automat (PLC) S7-1214 ve verzi DC/DC/DC od společnosti Siemens, který se na podobné aplikace využívá. Základní myšlenkou bylo integrovat výsledky většiny měřicích přístrojů v laboratoři do jednoho výstupního protokolu. Všechny hodnoty bylo třeba pravidelně ukládat podle nastavení přístrojů obsluhou a vizualizovat na operátorský panel nebo monitor. Aplikoval jsem vzdálený přístup pomocí Intranetu, který je v dosahu laboratoře či školy, aby obsluha nemusela být bezprostředně u sestavy a mohla tak sledovat celý proces vzdáleně.

Zavedené optimalizace nejsou pouze v podobě ušetření času obsluhy a zkomfortnění její dosavadní činnosti. Snahou je zvýšit výtěžnost ozonu navržením i vhodných zpětnovazebních regulací (tlaku, teploty, průtoku pracovního plynu, atd.).

## <span id="page-14-0"></span>**2 Ozon**

### <span id="page-14-1"></span>**2.1 Vlastnosti a vznik ozonu**

Ozon se skládá ze tří atomů kyslíku a jako plyn je velmi reaktivní a má charakteristický zápach. Už při nízkých koncentracích je pro člověka toxický a dráždivý. Ozon je též silné oxidační činidlo, proto je hojně využíván k dezinfekci povrchů.

Vznik ozonu může být zapříčiněný různými způsoby. V reakční rovnici č. 1 musí být energie, která může být v podobě UV záření nebo elektrických výbojů. V přírodě se můžeme nejčastěji setkat se vznikem ozonu při přírodních výbojích, a to blescích. Přízemní ozon vzniká také ve větších městech působením smogu a UV zářením fotochemickou reakcí.

Ozon je pro praktické aplikace obvykle generován elektrickými výboji za atmosférického tlaku. Nejčastěji se jedná o dielektrický bariérový výboj, případně o výboj koronový. Aktivní kyslíkové a dusíkové částice jsou generovány plazmochemickými procesy, které jsou spouštěny energetickými elektrony generovanými výbojem. Elektrony disociují molekuly kyslíku a dusíku přítomné ve vzduchu a spouštějí soustavu reakcí vedoucích jak ke generaci, tak i k rozkladu výše uvedených částic. Výsledná koncentrace aktivních kyslíkových a dusíkových částic je dána dynamickou rovnováhou uvedených reakcí.

Jedná se o komplikovaný fyzikálně-chemický proces, který se skládá z disociačních, excitačních a ionizačních reakcí. Z řady všech těchto reakcí je pro generování ozonu ze vzduchu za atmosférického tlaku nejdůležitější reakce:

$$
0 + O_2 + M \rightarrow O_3 + M
$$

<span id="page-14-2"></span>Rovnice č. 1: Reakční rovnice vzniku ozonu [1]

kde M je buď molekula kyslíku nebo dusíku. Z uvedené rovnice je tedy zřejmé, že pro nastartování reakcí vedoucích ke generaci ozonu ze vzduchu je nutná přítomnost kyslíkových atomů. Ke vzniku těchto atomů dochází v důsledku disociace kyslíkových molekul obsažených ve vzduchu.

<span id="page-15-1"></span>Tabulka č. 1: Vlastnosti ozonu [6]

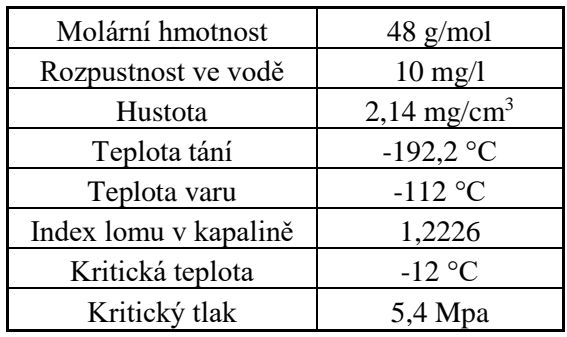

Mezi 25 až 35 km od povrchu Země se nachází horní vrstva atmosféry, tzv. stratosféra, která je částečně tvořena ozonovou vrstvou. UV záření procházející touto sférou napomahájí vytvářet další ozon. Ozon je velmi reaktivní například s atomy chloru, za vzniku kyslíku a oxidu chlornatého. Halogenderiváty uhlovodíků, jinak nazývané freony, způsobily znatelné ztenčení ozonové vrstvy právě kvůli uvolnění radikálů chloru. Ozonová vrstva omezuje prostup kosmického záření a jiných pro člověka škodlivých záření. Při jejím ztenčení či poškození se zvyšuje prostupnost a nebezpečí dopadu kosmického záření na zemský povrch.

### <span id="page-15-0"></span>**2.2 Ozonizace**

Ozonizace je technologický proces, pomocí něhož se dá např. dezinfikovat vzduch, voda, ale také ošetřovat půda či zlepšovat skladovatelnost ovoce a zeleniny. Historicky je tato technologie známá z praktických aplikací od počátku 20. století. Je to velmi rozšířený způsob, jak lze dekontaminovat prostředí či předměty od bakterií, plísní, virů apod. Využívá se například v lékařství, zemědělství a v potravinářském průmyslu.

Existuje mnoho postupů, jak připravit ozon laboratorně. K nejčastějším patří chemické, elektrolytické a elektrochemické postupy. Každá z metod přínaší výhody i nevýhody přípravy ozonu. Velmi efektivně se však dá ozon připravit za pomoci dielektrického bariérového výboje. Ozon se může připravovat ze vzduchu, ale například i z čistého kyslíku či jiných plynných směsí.

Další z možností generace ozonu je pomocí ultrafialového záření. UV záření o dostatečné energii disociují molekulu kyslíku, a tím vznikne atomární kyslík, který se pak naváže na molekulární kyslík a dojde ke vzniku ozonu. I při generaci ozonu za pomocí dielektrického bariérového výboje vzniká UV záření, které napomáhá k vytváření ozonu. Generace ozonu pouze za pomocí UV lamp je limitována jejich výkonem. [3]

### <span id="page-16-0"></span>**2.3 Využití ozonu v praxi**

Ozon je velmi užitečný plyn. Díky ozonu se mohou snadno čistit nejrůznější povrchy, zkvalitňovat vzduch kolem nás a v neposlední řadě lze dezinfikovat vodu od nejrůznějších bakterií, virů a nečistot. Pomocí ozonu lze snadno odstraňovat i nejrůznější pachy. Ozon patří k nejsilnějším reakčním činidlům, vzhledem k jeho vysokým oxidačním vlastnostem se snadno naváže na jakoukoliv látku a rychle reaguje. Po oxidaci exponované látky se ozon rozpadne opět na atomární kyslík bez vzniku dalších odpadních produktů. Ozon je často využívaný při čištění vody. Oproti dezinfekci chlórem je značně ekologičtější.

Vzhledem k rychlému rozpadu ozonu je často ozonizace doplněná o chlorifikaci, která vodu dočistí na potřebný kvalitativní stupeň. Využítí ozonu je velmi žádané v potravinářském průmyslu, kde může např. být prostřednictvím ozonu snížen podíl chemikálií v odpadní vodě.. Nemusí se jednat pouze o vodu, ale i o ošetření povrchu ovoce, zeleniny nebo potravinářských strojů od bakterií a dalších nevhodných látek. Ozonizace nemá vliv na pach vody, ani na její chuť a už vůbec ne na zbarvení. Tento proces čištění je také výrazně rychlejší než dezinfekce chlórem.

|                  | Koncentrace ozonu [mg/l] | Čas kontaktu [min] |  |  |
|------------------|--------------------------|--------------------|--|--|
| Pitná voda       | $0,3 - 0,5$              | $5 - 10$           |  |  |
| Bazén            | $1 - 2$                  |                    |  |  |
| Čištění ryb      | $0,1-0,15$               | $1 - 2$            |  |  |
| Čištění zeleniny | $0,2-0,4$                | $1 - 5$            |  |  |

<span id="page-16-2"></span>Tabulka č. 2: Doporučený obsah ozonu ve vybraných procesech čištění [24]

### <span id="page-16-1"></span>**2.3.1 Čištění vody**

Dobrá rozpustnost ve vodě a dezinfekční účinky ozonu jsou hlavními důvody, proč se využívá k čistění vody od bakterií a parazitů. Případná nepříjemná chuť a zápach vody je způsoben často metabolickou aktivitou vodních organizmů. Největším zdrojem těchto negativních vlastností vody jsou aktinomycety a sinice způsobující různé druhy zápachů. Právě ozon oxidací dokáže zápach účinně odstranit. Často je po ozonizaci přidáno ještě práškové aktivní uhlí, které díky svému velkému povrchu pohltí zbytkové nečištoty. [13]

Oproti dezinfekci chlorem je ozonizace rychlejší a bez zdraví škodlivých vedlejších produktů, kterými jsou u chlorizace trihalometany (chloroform, bromoform atd.).[7] Zdravotní nezávadnost vody se zjišťuje tzv. C.T. faktorem. Tento faktor je součinem zbytkové koncentrace dezinfektantu C [mg/l] a kontaktní doby [min]. Hodnota C.T. faktoru je vyjádřena v jednotkách [mg.min/l]. Ozon je nejúčinnější dezinfekční látkou a jednoznačně nejlepší při inaktivaci cyst a oocyst parazitujících prvoků. [13] Dokáže plně nahradit chlór, chloramin nebo chlordioxid. Příkladem může být jedna z největších úpraven vody na světě v USA, v Los Angeles. Analýza byla provedena firmou LIFETECH s.r.o., která spolupracovala na realizaci čistírny vody v Los Angeles. Data jsou z roku 1987. [13]

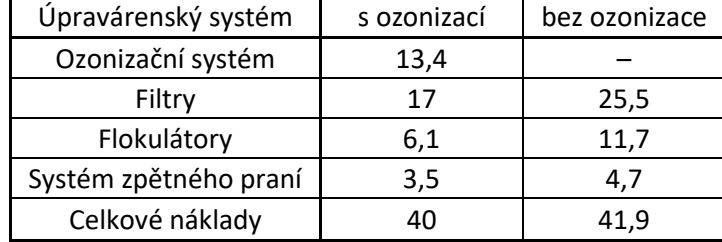

<span id="page-17-2"></span>Tabulka č. 3: Výhodnost projektu ozonizace v Los Angeles (údaje jsou v mil. dolarů) [13]

Z této hrubé kalkulace vychází ušetření díky ozonizačnímu systému cca 1,9 milionů dolarů. Ve zprávě se také zmiňuje prodloužení životnosti aktivního uhlí vlivem ozonizace, které se do výpočtu nezahrnulo. [13]

#### <span id="page-17-0"></span>**2.3.2 Další využití ozonu**

Dezinfekce vody ozonem patří bezpochyby k nejdůležitějším a nejčastějším využití tohoto plynu. Ozon dokáže stejně jako ve vodě, tak i ve vzduchu ničit mikroorganismy, plísně a mnohé další nežádoucí prvky ve vzduchu. Často se využívá při dezinfekci veřejných i soukromých prostorů, v divadlech, hotelech, ale i v rodinných domech. Jeho působením se v dezinfikovaném prostoru odstraní nepřijemný zápach. Jsou určené přesné dávky, které se do prostorů mohou vpouštět. Je nutné zohlednit přítomnost lidí, protože ozon může být při vyšších koncentracích zdraví škodlivý. Pokud nejsou v místnosti lidé, může se zvolit větší dávka, která se poměrně rychle rozloží opět na kyslík. Takového způsobu čištění se využívá také v potravinářství a při sanaci povrchů.

Ozonoterapie je dalším využitím ozonu. Obor stomatologie používá ozon například při odstraňování kazů zubů v jeho počátcích. Podle klinických testů bylo zjištěno, že působením ozonu po dobu 20 vteřin se zničí přibližně 99 % bakterií. Jedná se o typy bakterií, které produkují kyselinu mléčnou a kvůli které vznikají kazy. Není to jediné využití ozonu v tomto oboru. Tento druh terapie ozonem se využívá také při odstraňování zánětu dásní, oparů a aftů. Urychluje hojení ran a podporuje prokrvení všech lidských tkání. [18] [24]

#### <span id="page-17-1"></span>**2.4 Možnosti generace ozonu**

Ozon se vyrábí třemi hlavními způsoby: a) elektrochemickou generací – elektrický proud prochází elektrolytem, přičemž vzniklá směs plynů obsahuje ozon, b) generací ozonu ultrafialovým zářením– k tomuto procesu dochází např. v horních vrstvách atmosféry a c) generací ozonu v netermálním plazmatu generovaném elektrickými výboji. Většina ozonu pro praktické aplikace je generována právě elektrickými výboji. Podmínka pro účinnou generaci ozonu je výboj za zvýšeného tlaku a při nízké teplotě.

#### <span id="page-18-0"></span>**2.4.1 Dielektrický bariérový výboj**

K velmi účinné metodě generace ozonu patří dielektrický barrierový výboj. Typická sestava je tvořena dvěma vodivými elektrodami, které jsou od sebe odděleny jednou nebo více dielektrickými vrstvami. Elektroda nemusí být nutně z kovového materiálu. Může být použita tekutina nebo dokonce plazma. Jako dielektrikum je nejčastěji použité sklo, keramika nebo různé druhy polymerů s vysokou dielektrickou konstantou. Podle uspořádání elektrod a dielektrika se rozlišují dielektrické bariérové výboje na povrchové a objemové. V případě povrchových typů jsou výboje generovány na povrchu dielektrika. Dále rozlišujeme dva typy povrchových výbojů. Koplanární povrchový bariérový výboj a povrchový bariérový výboj. [17]

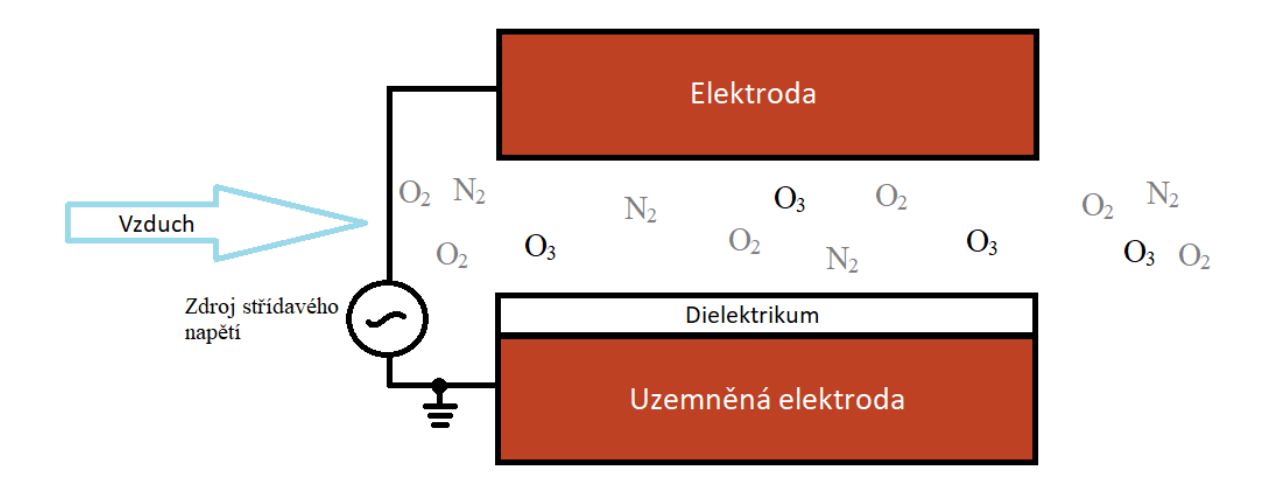

<span id="page-18-1"></span>Obrázek č. 1: Zjednodušený nákres principu objemového dielektrického výboje

Průchodem vzduchu mezi dvěma elektrodami, které jsou připojeny ke střídavému vysokému napětí, vzniká elektrický výboj, který se podílí na vzniku ozonu. Kladně nabitá anoda přitahuje záporně nabité ionty kyslíku, které jsou přítomné ve vzduchu. Vytváří se silné elektrické pole před anodou. Jakmile je dosaženo určité mezní hodnoty, tzv. průrazné napětí plynu, dojde k zapálení mikrovýboje. Generovanou energií je disociována molekulární vazba kyslíku. Vznikne tak atomární kyslík, který se naváže na dvouatomový kyslík za vzniku ozonu. Je to pouze dočasný stav. Ozon je však velmi nestabilní, proto při těchto reakcích i rychle zaniká. Nedá se téměř transportovat na delší vzdálenosti, a proto se musí vyrábět v místě jeho spotřeby. [17]

#### <span id="page-19-0"></span>**2.4.2 UV záření**

Ultrafialové záření se rozděluje na několik druhů podle vlnové délky A (400–200 nm), B (315–280 nm), C (280 nm a méně). UV záření typu C jinak označované dezinfekční či germicidní způsobuje rozpad molekulárního kyslíku. Jeho vlnová délka je nižší než 200 nm. Je dokázáno, že záření UVC je karcinogenní. [15] Oproti UVB, které dokáže proniknout několika lidskými buňkami, záření UVC dokáže proniknout dokonce lidskými tkáněmi.

Záření je nejčastěji generováno výbojkami, které se umísťují do tzv. reaktorů. V těchto reaktorech pak protéká čištěné médium, standardně voda. Výbojky musí emitovat záření o dostatečné energii, aby se molekulární kyslík disocioval. Výroba ozonu tímto způsobem je limitována výkonem UV lamp. Je to zároveň i výhoda tohoto způsobu generace, protože regulací výkonu UV lamp regulujeme rychlost tvorby ozonu. Tento způsob výroby ozonu je častý v domácích čističích vzduchu nebo při dezinfekci vody od řas v domácích jezírkách. Limitujícím faktorem použití UV lamp je jejich relativně krátká životnost, průměrně kolem 9 000 h. [15]

#### <span id="page-19-1"></span>**2.4.3 Další možnosti generace ozonu**

Ozon lze generovat také elektrolýzou určitých kapalin typicky vody. Při elektrolýze byl objeven ozon chemikem [Schönbeine](https://cs.wikipedia.org/wiki/Christian_Friedrich_Sch%C3%B6nbein)m. Na elektrody se musí přivést stejnosměrné napětí okolo 2 voltů. U anody se posléze začnou vytvářet radikály kyslíku, které se mohou navázat na molekulární kyslík při vzniku ozonu. Generace ozonu tímto způsobem je značně ekonomicky nevýhodná.

Dalším možností generace ozonu je termická metoda. Vlivem vysoké teploty dochází k rozkladu molekulárního kyslíku a krátkodobému navázání na molekulární kyslík. Vzniklý ozon musí být rychle ochlazen jinak dojde k rozpadu tohoto nestabilního plynu. Termická metoda generace ozonu se v praxi téměř nevyužívá kvůli své nízké energetické účinnosti a ještě menší výtěžnosti ozonu.

Radiochemická metoda generace ozonu je oproti předchozím velmi účinná. Na druhou stranu může být zdraví škodlivá. Vysoká energie vzniklá štěpením <sup>137</sup>Cs, <sup>60</sup>Co nebo <sup>90</sup>Sr umožňuje disociaci molekul kyslíku. Atomární kyslík se poté rychle naváže na molekulární za vzniku ozonu. Výtěžnost této metody je poměrně vysoká, ale velkou nevýhodou je možná kontaminace prostředí radioaktivním zářením. [16]

### <span id="page-19-2"></span>**2.5 Ovládání a řízení systému ozonizace**

Generace ozonu za pomoci elektrických výbojů je ovlivněna mnoha faktory, které jeho vyrobené množství přímo limitují. Jde především o teplotu, vlhkost, tlak, průtok pracovního plynu, ale i konstantní elektrické parametry. Automatizace v tomto směru přináší mnohá zjednodušení a preciznější sledování nastavených i generovaných parametrů. Obsluha může sledovat proces vzdáleně nebo reagovat pouze na alarmová hlášení. Začlenění automatizačního systému do již hotového projektu je velmi náročné a neobejde se bez dalších investic. Základem každého automatizačního systému je nejprve sběr dat, proto musí být správně nakonfigurovaná datová linka mezi zařízeními. Dále musí existovat jasná představa o způsobu řízení a sledování klíčových parametrů procesu. Pokud se požadavky zanesou do projektu před jeho realizací, je umožněno vytvořit vysoce soběstačný a účinný systém. [25]

K běžným požadavkům na ozonizační systémy, kde je standardem vzdálené monitorování procesu a automatická regulace, patří například následující [25]:

- Vyčleněné přesné řízení dávky ozonu na základě průtoku vody
- Řízení dávky na konstantní koncentraci ozonu v plynu
- Řízení dávky na konstantní průtok plynu
- Plynulá regulace do dvou a více míst
- Deregulace od zbytkového ozonu
- Autonomní chování uzavřeného ozonizačního okruhu
- Přenos parametrů a provozních hlášení ozonizace (HMI panely)
- Poruchová hlášení (alarmy na obrazovku, SMS alarmy)
- Vzdálené ovládání ozonizace (webové prostředí, mobilní aplikace)

Systém, i po začlenění všech výše uvedených požadavků a po dostatečném odladění, nebude stále plně autonomní. K procesu bude navíc potřeba vstupní zaškolení obsluhy a technologů, kteří budou schopni včas reagovat na alarmová hlášení a chyby, které se vyskytnou. Zároveň nebude možné veškeré parametry měnit přes HMI panel či monitor. Proto se doporučuje zaškolení některých technologů nebo údržbářů na programování automatizačních jednotek. Požadavky na bezpečnost těchto systému jsou stále větší a větší, proto je třeba sledovat normy a systém na základě nich v průběhu užívání doplňovat.

### <span id="page-21-0"></span>**2.6 Nízkonákladový generátor ozonu**

Nízkonákladový generátor ozonu využívá ke generaci ozonu dielektrický bariérový výboj. Tento druh výboje byl objeven Wernerem von Siemensem (1816–1892) v roce 1857 a jeho využítí není pouze při generaci ozonu, ale používá se na mnoho dalších aplikací, jakými jsou například CO2 lasery. Pro generaci tohoto výboje musí být připravena vhodná aparatura. Napájecí napětí je transformováno na napětí v rozmezí 1–10 kV a frekvenci od 50 Hz do 15 kHz. Elektrické veličiny jsou monitorovány osciloskopem. Elektrody jsou tvořeny elektrovodivou pastou nanesenou sítotiskem a odděleny dielektrickou barierou. Vrchní část elektrody je tvořena pásky se speciální úpravou povrchu a spodní část elektrody je připojena k zemi. [8]

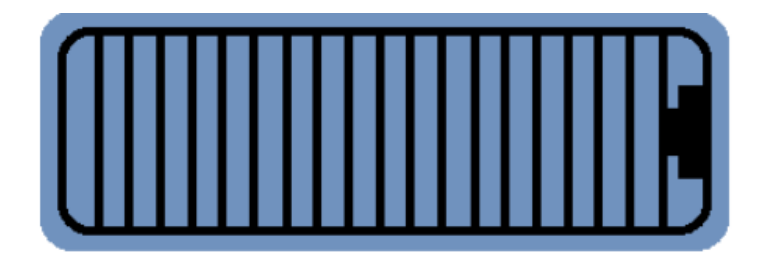

Obrázek č. 2: Použitá aktivní (vysokonapěťová) elektroda vytvořená sítotiskem

<span id="page-21-1"></span>Zemnicí elektroda je přes teplovodivou podložku o tloušťce 1 mm ve styku s mosazným chladičem protékaným vodou přivedenou z uzavřeného okruhu opatřeného cirkulačním čerpadlem.

Pro generaci ozonu jsou důlěžité některé vstupní parametry. Pracovním plynem je vzduch, ve kterém je obsaženo 21 % kyslíku a ze kterého se poté generuje O3. Dalšími neméně důležitými parametry jsou elektrické parametry dielektrického výboje a tedy napětí, proud a frekvence. Dále tlak, teplota a relativní vlhkost ve výbojové komoře. V rámci mé diplomové práce používám rovinnou komoru opatřenou třemi vstupními a třemi výstupními hadičkami spojenými vždy do společného integrátoru. Uvnitř komory je osazen elektrodový motiv a skleněné víčko. Rychlost a směr proudění vzduchu uvnitř komory má velký vliv na vznik ozonu. Experimentálně se prokázalo, že rychlost a směr proudění vzduchu jsou podobně jako tlak, vlhkost a teplota důležitými parametry ovlivňujícími generaci ozonu. Je dokázáno, že se zvyšováním napětí se koncentrace ozonu zvyšuje a s vyšší rychlostí proudění se tomu děje naopak. [8] Zdrojem stlačeného vzduchu byl v mém experimentu kompresor, který přes hmotnostní průtokoměr (MFC – Mass Flow Controller), separátor olejové mlhy a silikagelovou sušičku dodával vzduch do komory generátoru. [8]

K měření koncentrace ozonu jsem použil přístroj API 450, který dokáže v laboratorní konfiguraci zaznamenat koncentraci do 5 000 ppm a BMT 964 koncentraci ozonu do 2 500 ppm. Pří výbojích vzniká značné množství tepla, které je parazitní pro vznik a stabilitu ozonu. Chlazení je realizováno mosazným chladičem. V laboratorních podmínkách je snahou udržet teplotu maximálně okolo 25 °C a vlhkost okolo 4 %. Nicméně se ukázalo, že uchladit tak malou plochu vodním okruhem nebo přes Peltiérův článek je nedostačující a teplota po určité době opět vzrůstá. [4][8]

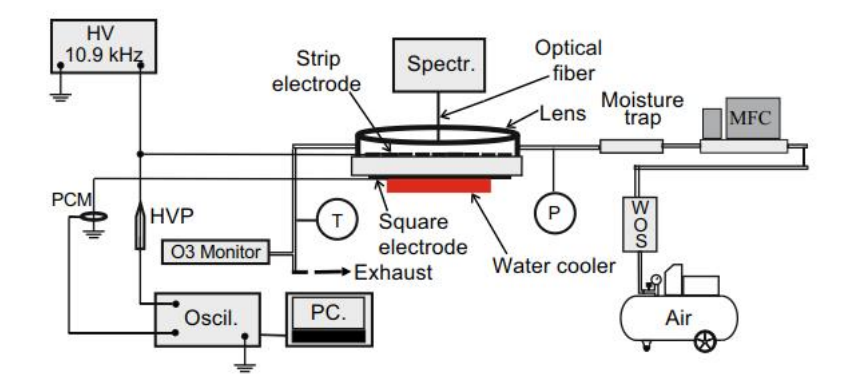

<span id="page-22-1"></span>Obrázek č. 3: Schéma vývojového pracoviště pro generaci ozonu [8]

### <span id="page-22-0"></span>**2.7 Výtěžnost ozonu**

Generace ozonu je značně závislá na několika vstupních veličinách. Alfa je označení pro výtěžnost ozonu, přesněji kolik elektrické energie se spotřebuje na výrobu 1 gramu ozonu.

$$
\alpha = \frac{21.44 \times (koncentrace \ ozonu) \times průtok \times 6 \times 10^{-3}}{P_{AV}} \left[\frac{g}{kWh}\right]
$$

<span id="page-22-2"></span>Rovnice č. 2: Výtěžnost ozonu [9]

Ze vzorce č. 2 je patrná přímá úměrnost na rychlosti proudění vzduchu. PAV je střední příkon do výboje ve wattech. Ozonová koncentrace je udávána v ppm a přepočítána na [g/Nm<sup>3</sup>]. Rychlost proudění je udávána ve standardních litrech za minutu, což je při teplotě 0 °C a tlaku 1 bar. Není důležitá pouze rychlost hmotnostního průtoku vzduchu, ale i úhel pod kterým proudí vzduch na elektrody. Je dokázáno, že rovnoběžné proudění zvyšuje o cca 25 % koncentraci ozonu při zachování stejných parametrů výboje. [5]

# <span id="page-23-0"></span>**3 Vyvojové pracoviště**

V této kapitole zmiňuji prvky pracoviště, které jsem k diplomové práce využil. Z jednotlivých datových listů všech měřicích zařízení jsem zjistil základní informace. Signálový výstup, přesnost měření, rozsah přístroje, integrované porty a možnosti komunikace. Na základě těchto informací jsem vybral vhodný programovatelný automat (PLC) pro sběr dat.

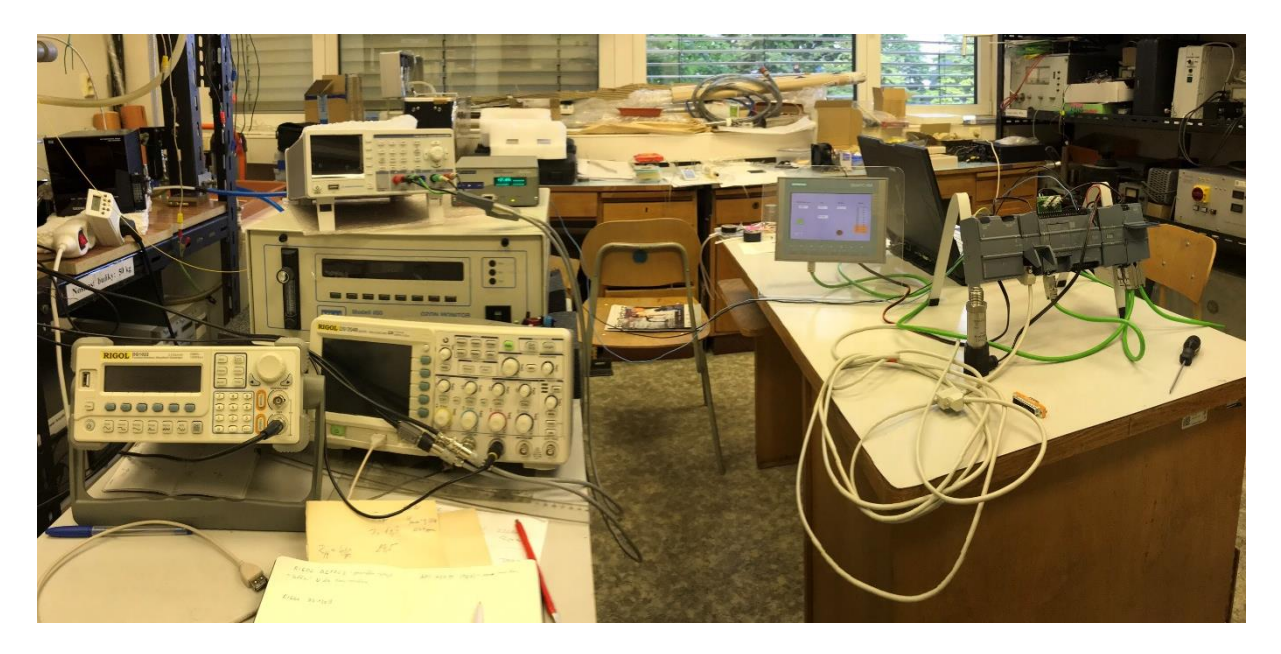

Obrázek č. 4: Vývojové pracoviště (zleva jsou měřicí přístroje, HMI panel a sestava PLC)

### <span id="page-23-3"></span><span id="page-23-1"></span>**3.1 Měřicí přístroje**

#### <span id="page-23-2"></span>**3.1.1 Měření koncentrace ozonu –API 450 a BMT 964**

Signálový výstup: proudový 0–20 mA (4–20 mA)

Rozsah přístroje: 0–5000 ppm, 0–2500 ppm

Koncentrace ozonu v komoře je měřena za pomocí dvou přístrojů. Každý z přístrojů měří koncentraci ozonu odlišným způsobem. Např. přístroj BMT 964 dokáže naměřit až 5 g/Nm<sup>3</sup>, což odpovídá rozsahu zhruba 0– 5000 ppm.

Každý z přístrojů má možnost posílat aktuální koncentraci ozonu po proudové smyčce. API 450 má proudové rozhraní v rozsahu 0–20 mA a BMT 964 v rozsahu 4–20 mA. Rozsah proudové smyčky 20 mA je standardizován normou DIN66258. Výstupy z těchto přístrojů jsou připojené k analogové kartě na programovatelném automatu. [21] [22]

#### <span id="page-24-0"></span>**3.1.2 Měření tlaku – Sitrans P200**

Signálový výstup: proudový 4–20 mA

Rozsah: 0–1,6 bar

Tlak v komoře je blízký atmosférickému tlaku nebo o několik desetin baru vyšší, takže by měl být dostačující standardní tlakový snímač. Zvolil jsem tlakový senzor s rozsahem 0–1,6 bar, který má signálový výstup 4–20 mA. Tlakový senzor je připojený opět k analogové kartě programovatelného automatu. Zároveň musí být mezi senzorem a analogovou kartu přivedeno napájení z externího zdroje. Tlak měřím u vstupu vzduchu do komory generátoru ozonu. [27]

#### <span id="page-24-1"></span>**3.1.3 Měření teploty v komoře a okolí – Neoptix Reflex 4, PT100**

Signálový výstup: napěťový 0–10 V

Rozsah: -100 až 300 °C

Přístroj Neoptix Reflex slouží k vyhodnocení měřené teploty v komoře za pomocí optovláknových senzorů. Senzory pracují na principu změny šíření světla vláknem v důsledku změny teploty. [10] Tohoto typu senzoru se využívá převážně u aplikací, kde nelze měřit standardními teplotními senzory, které pracují na základě změny elektrické veličiny. Typickým prostředím jsou jaderné a uhelné elektrárny. Také se optovláknových senzorů využívá pro vyhodnocování teploty na velké vzdálenosti. Signálový výstup je u přístroje Neoptix Reflex napěťový 0–10 V. Výstup z přístroje je připojený na základní jednotku programovatelného automatu, která umožňuje čtení dvou analogových napěťových signálů. Přesnost použitého přístroje je +- 0,8 °C a rozsah v rozmezí -100 až 300 stupňů Celsia. [10] [23]

Dále jsem do pracoviště přidal teplotní senzor s označením PT100 jedná se o platinový teplotní senzor s odporem 100 Ω. Měří teplotu na základě změny odporu s teplotou a je vhodný zejména u aplikací, kde je potřeba měřit velmi vysoké nebo naopak velmi nízké teploty. Tento teplotní senzor je připojený na specifickou analogovou kartu RTD, která vyhodnocuje změnu odporu v senzoru. Podle aktuálně měřených charakteristik se senzor využije na měření teploty okolí nebo teploty chladicího okruhu. [27]

#### <span id="page-24-2"></span>**3.1.4 Měření napětí, proudu a frekvence – HMC 8015, RIGOL DS1024B**

Komunikační rozhraní: LAN port

#### Protokol: ASCII

Pro měření elektrických veličin je použitý osciloskop. V laboratoři je k dispozici HMC 8015, DS1024B a DS4024. Každý z nich je vybavený LAN portem a podporuje otevřenou komunikaci přes TCP. Pro komunikaci s měřicími a zkušebními zařízeními tohoto typu byly naprogramovány standardizované příkazy označované zkratkou SCPI. Tento standard definuje syntaxi a příkazy, kterými lze ovládat různé funkce

osciloskopu. Pro měření využíváme převážně novější typ DS4024 od společnosti Rigol Technologies USA, Inc. Měření napětí, proudu a frekvence přímo ovlivňuje koncentraci a výtěžnost generovaného ozonu. [19] [20]

#### <span id="page-25-0"></span>**3.1.5 Měření hmotnostního průtoku vzduchu (MFC) – Bronkhorst El–Flow**

Komunikační rozhraní: Sériové RS232

#### Protokol: ASCII

MFC od společnosti Bronkhorst High-Tech B.V. slouží v aplikacích k regulaci a přesnému měření hmotnostního průtoku plynu. Přístroje pracují na teplotním principu bypassovou metodou. Nové MFC mají už standardně analogové rozhraní nebo digitální (sériové) RS232. Volitelně mohou být vybaveny profibusem, profinetem, modbusem a dalšími sběrnicovými rozhráními. Je důležité zvolit komunikaci, která je podporována automatem, jak bylo zmíněno v kapitole 2.5. MFC, který je použitý na pracovišti, má udávaný maximální průtok 15 ln za minutu. Využil jsem sériovou komunikací RS232. Jeho maximální průtok je 20 ln za minutu při maximální tlaku 3,5 baru a při maximální teplotě 20 stupňů Celsia. Při experimentálním měření byl ventil otevřený na 20 %, což odpovídá max. průtoku vzduchu 4 litry za minutu. [14]

### <span id="page-26-0"></span>**3.2 Automatizační přístroje**

#### <span id="page-26-1"></span>**3.2.1 Sběr dat a regulace – PLC S7-1200**

Pro sběr dat a regulaci jsem využil programovatelný automat od společnosti Siemens AG. Jedná se o řadu S7- 1200. Tento programovatelný automat je vhodný díky své modularitě. Základní jednotka S7-1214 nabízí typy komunikace Profinet a Modbus a počet analogových a digitálních IO podle typu procesorové jednotky (CPU). Programování probíhá v inženýrském prostředí Step 7 na platformě TIA portál.

Zleva při pohledu na obrázek č. 5 je možnost připojení a rozšíření základní jednotky S7-1214 až o 3 komunikační karty. Na aplikaci jsem využil komunikační kartu se sběrnicovým rozhraním RS232 pro sériovou komunikaci s měřicími zařízeními, které nemají napěťový ani proudový výstup. Jedná se o MFC typu El–Flow. U PLC S7-1214, které je použito v automatizačním pracovišti, je možnost rozšíření zprava až o 8 signálových karet. Pro měření je zapotřebí 1 analogový napěťový vstup a 3 analogové proudové vstupy. CPU jednotka má pouze 2 analogové vstupy napěťové. Je zapotřebí připojit signálovou kartu s dalšími analogovými vstupy. [12] [27]

<span id="page-26-2"></span>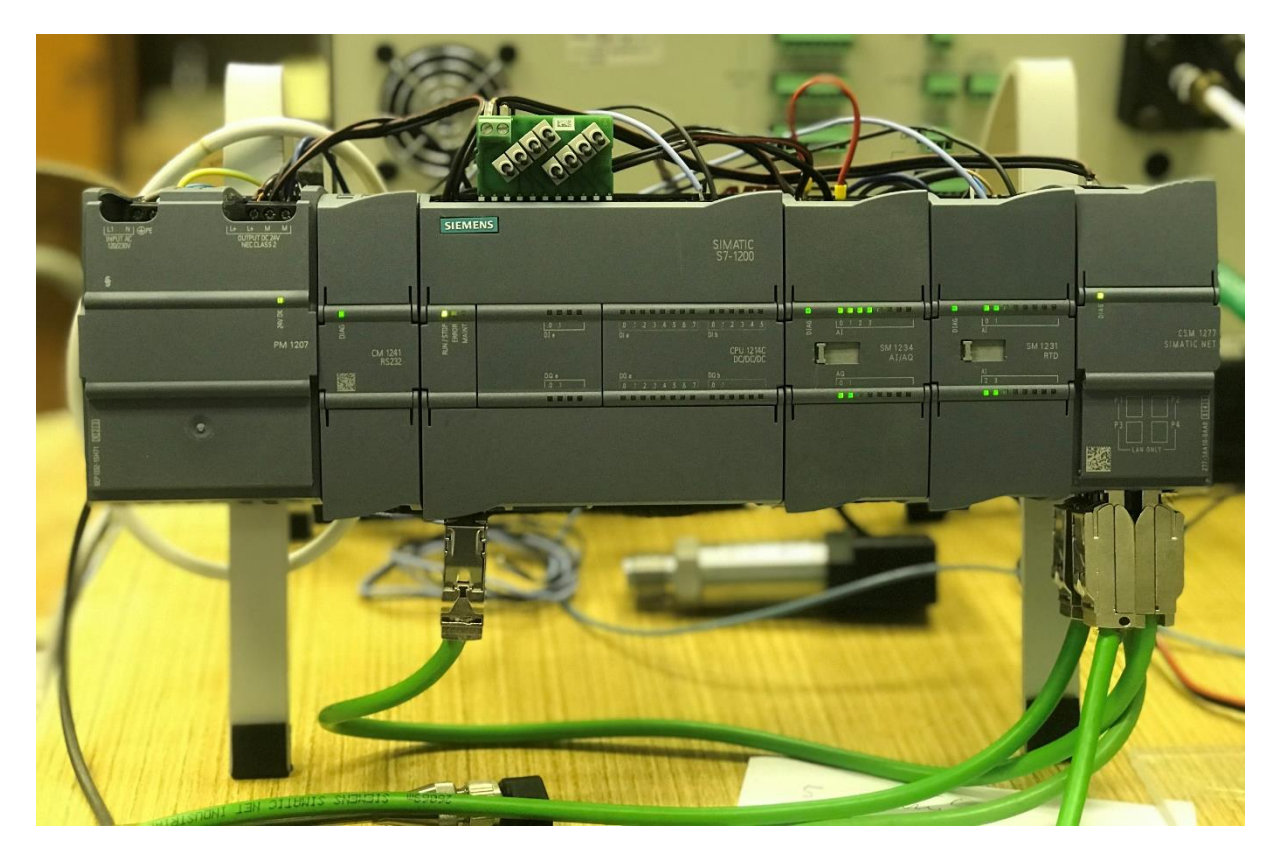

Obrázek č. 5: PLC sestava (zleva zdroj, karta RS232, CPU, signálová karta AI/AQ, RTD karta, switch)

Pro měření teploty se standardně využívají velice přesné odporové senzory PT100/1000. Odporová hodnota se musí převést na odpovídající číslicovou hodnotu pro PLC za pomocí analogového převodníku RTD zprava připojitelného jako karta k CPU.

Důležitá měřená data se poté pravidelně ukládají do paměti PLC. Typické měření trvá v rozmezí několika hodin se sekvencí 1 minuta, proto bude dostačující interní paměť o velikosti 4 MB. Pokud by se volil zápis četnější a doba měření by byla v řádu několika dnů, je nutné zajistit pro data potřebnout paměť. PLC pamět lze rozšířit o specifické paměťové karty až do velikosti 1 GB.

Jako vhodný zdroj pro napájení tlakového senzoru, HMI panelu a programovatelného automatu včetně komunikačních a signálových karet jsem zvolil zdroj PM1207, který má výstupní napětí 24 V a maximální zátěž 2,5 A.

#### <span id="page-28-0"></span>**3.2.2 Vizualizace hodnot – HMI panel KTP700**

Důležité parametry a základní ovládání systému je zobrazeno na HMI panelu, který slouží jako meziprostředí mezi člověkem a programovatelným automatem. Díky HMI panelu lze rozšířit počet vstupů. Zároveň se usnadní a zpřehlední přístup k určitým proměnným a k ovládání celého systému. V neposlední řadě lze sbírat hodnoty i přes tento panel z daných proměnných a ukládat je na Flash disk, který lze připojit zespodu tohoto panelu. Přes tento panel může běžný uživatel provádět ovládání, která mu budou dovolena dle oprávnění, které jsou nastavená k jeho účtu. Tyto panely se nazývají také operátorské díky častému využítí ve výrobách, kde slouží pro operátory jako uživatelská brána do technologického procesu. Pro tento projekt jsem vytipoval dotykový barevný panel s 8 tlačítky od společnosti Siemens AG. Jedná se o typové označení KTP700 řada Basic.

V tomto případě panel slouží především pro vizualizaci důležitých hodnot. Všechna důležitá data jsou zobrazena pohromadě ideálně na jedné obrazovce. Pro lepší čitelnost má každá důležitá proměnná i svůj vlastní časový trend. Zároveň je vytvořený seznam alarmů a varování při dosažení určitých mezních hodnot. Na dalších obrazovkách si uživatel může nastavit parametry ukládání. Jak často chce data ukládat, název CSV souboru dle typu měření a kdy chce vytvořit tento soubor. K panelu je nastavené i vzdálené připojení.. PLC, HMI panel a router jsou vhodně propojeny přes průmyslový ethernetový kabel do průmyslového switche, který je odolný proti elektromagnetickému rušení, prašnosti, vlhkosti a dalším neideálním podmínkám.

<span id="page-28-1"></span>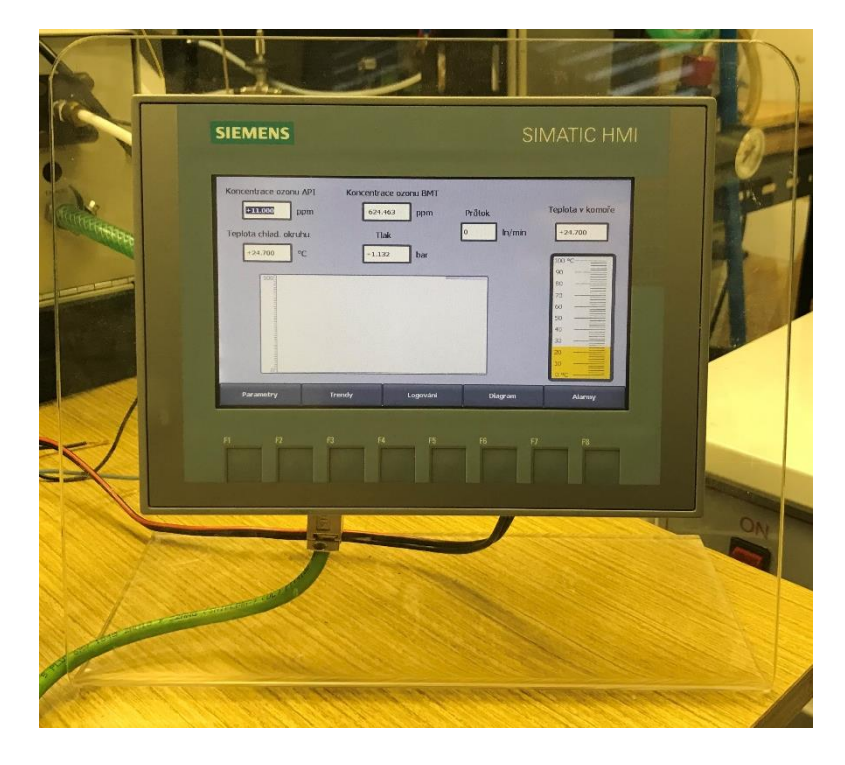

Obrázek č. 6: HMI panel KTP700

## <span id="page-29-0"></span>**4 Postup měření a zpracování dat**

Tato kapitola popisuje nejdůležitější pasáže při tvorbě programového kódu a zprovoznění automatizačního pracoviště. Jsou zde popsány pasáže od počáteční hardwarové konfigurace až po tvorbu alarmů a zabezpečení. V předchozí kapitole bylo popsáno celé měřicí pracoviště a požadavky na automatizační pracoviště. Na základě toho je níže shrnuta kompletní hardwarová a softwarová výbava, která je k realizaci této diplomové práci potřeba. Sestava se skládá jak z hardwarového vybavení, tak i softwarové výbavy nutné pro vytvoření programového kódu. Softwarová výbava obsahuje dvě programovací prostředí. Step 7 Basic – programovací prostředí pro programování automatů řady S7–1200. WinnCC Basic – programovací prostředí pro vytváření vizualizace na HMI panely řady Basic. Obě prostředí jsou integrované v platformě TIA portál. Hardwarová výbava je tvořena CPU jednotkou, signálovými analogovými kartami, komunikační kartou, průmyslovým switchem, zdrojem, HMI panelem, kamerou, senzorem PT100 a routerem pro vzdálený přístup. [12] [27]

#### **SW vybavení:**

- Step 7 Basic (TIA portál) V15
- WinCC Basic (TIA portál) V15

#### **HW vybavení:**

- Komunikační karta CM1241 RS232
- PLC S7-1214 DC/DC/DC
- Signálový modul SM1234 4 AI/2 AO
- Signálový modul RTD 4 AI
- HMI panel KTP700
- Senzor teploty PT100
- Napájecí zdroj PM1207 Výstup: 24 V/2,5 A
- Switch CSM 1277 4-portový
- IP Wi-Fi kamera Edimax
- Router TP-link WR802N

V prvním kroku jsem fyzicky propojil a zkomunikoval měřicí přístroje s PLC. HMI panel a PLCjsem propojil průmyslovým ethernetovým kabelem (IE) přes průmyslový switch. MFC jsem připojil ke komunikační kartě PLC přes sériový kabel RS232. Analogový výstup přístroje Neoptix Reflex jsem připojil přímo na analogový vstup CPU. Měřiče koncentrace ozonu API 450 a BMT 964 jsou připojeny k analogové kartě, protože jejich výstupní signál je proudový v rozmezí 0–20 mA a 4–20 mA. Tlakový senzor P200 je připojen k analogové kartě, protože jeho výstupní signál je také proudový v rozmezí 4–20 mA. Pro tlakový senzor P200 nebylo dostačující pouze napájení z analogové karty, proto muselo být mezi senzor a kartu přidáno externí napájení.

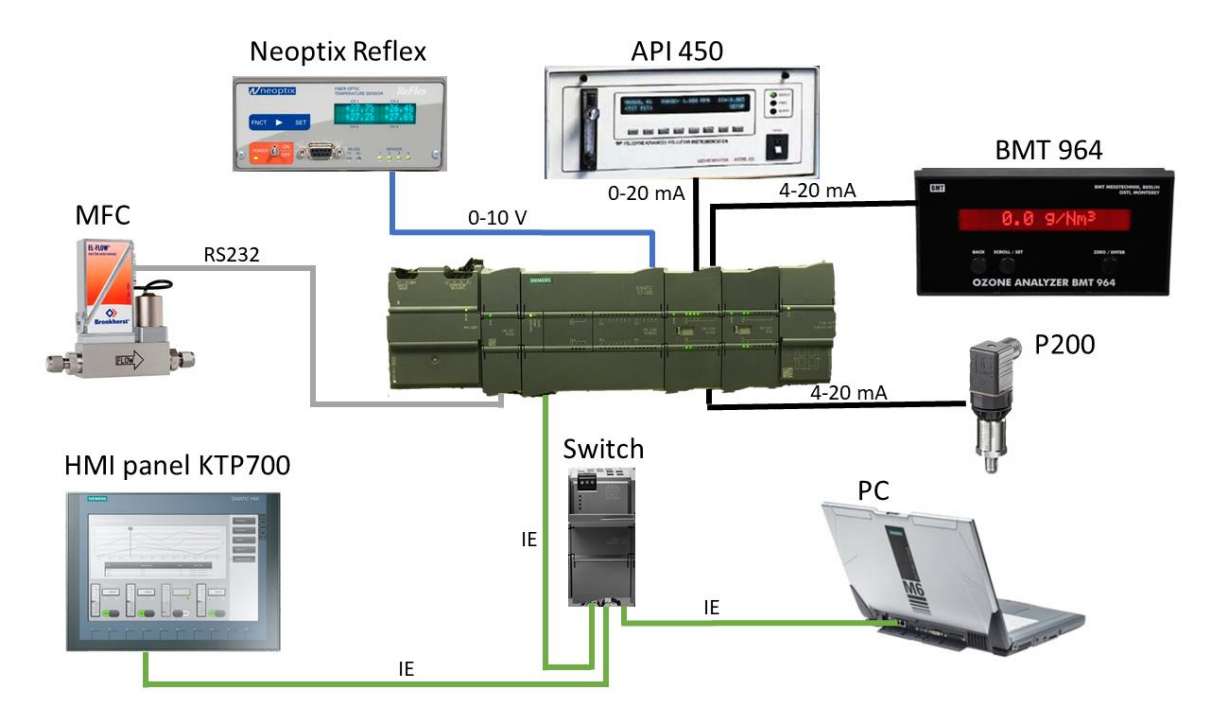

<span id="page-30-0"></span>Obrázek č. 7: Schéma pracoviště

Celou optimalizaci jsem rozdělil na čtyři části. V první části jsem zkomunikoval měřicí přístroje s PLC (obrázek č. 7) a otestoval posílání dat. Poté jsem nastavil automatický sběr dat do paměti PLC a kvůli záloze dat i do paměti HMI panelu. Ve druhé části jsem se věnoval vizualizaci dat na HMI panel. Vytvořil jsem několik obrazovek, kde jsou přehledně viditelné aktuálně měřené hodnoty. V reálném čase jsou zobrazeny trendy určitých proměnných, seznam alarmů a varovných hodnot. Dále je vytvořený blokový nákres celého pracoviště s aktuálními hodnotami i nastavenými setpointy. U programovatelného automatu je nastaven webový server, kde jsou aktivovány důležité obrazovky, které uživatel může pozorovat na svém počítači. Webový server je důležitý zejména pro stáhování uložených hodnot z PLC a prohlížení diagnostického zásobníku. Třetí část je věnovaná regulaci. Vytvořil jsem několik návrhů na regulaci. Regulují se parametry, které výrazně ovlivňují výtěžnost ozonu. Jedná se o hmotnostní průtok vzduchu a chlazení. Poslední čtvrtá část se týká vzdáleného přístupu. Vzdálený přístup je vytvořený pro PLC a jeho webové prostředí, pro HMI panel přes mobilní aplikaci Smart Client Lite, pro kameru a vzdálené pozorování procesu, pro obrazovku osciloskopu a vzdálené pozorování nebo stahování průběhu naměřených hodnot. Pro laboratoř je vytvořený hotspot za pomocí routeru. Tento router se v budoucnu začlení do wifi sítě fakulty a všechny zmíněné prvky pracoviště budou dostupné i mimo dosah hotspotu.

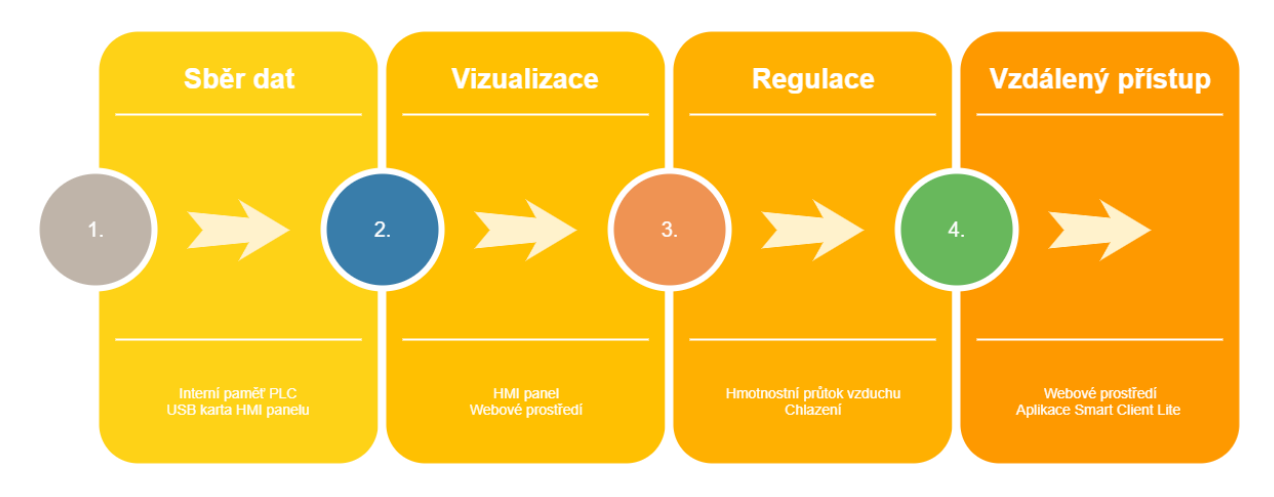

<span id="page-31-2"></span>Obrázek č. 8: Postup při realizaci optimalizací

#### <span id="page-31-0"></span>**4.1 Simulace PLC a HMI panelu**

Prostředí TIA portál nabízí možnost simulace PLC a HMI panelu. Software S7-PLCSIM slouží k odsimulování fyzického PLC. Po spuštění simulačního softwaru lze nahrát program do virtuálního automatu. Poté se spustí online režim a uživatel může testovat funkčnost vytvořených algoritmů. Dají se ovládat operandy analogových a digitálních proměnných, zjistit, jak jsou nastaveny časové závislosti a jak se volají jednotlivé funkce. Pro plnohodnotou simulaci automatizačního pracoviště je zapotřebí spuštěnísoftwaru WinCC Runtime Advanced, který slouží pro simulaci HMI panelu. Lze tedy téměř plnohodnotně simulovat proces generace ozonu. Mohou se měnit hodnoty proměnných a pozorovat vykreslení jednotlivých trendů nebo zjistit, jestli návaznost obrazovek je správně a logicky provázána. Také lze ověřit, jestli jsou například správně nastavené normovací a škálovací instrukce. Možnost simulace programu jsem často v této práci využíval.

### <span id="page-31-1"></span>**4.2 HW konfigurace a členění programu**

Veškeré karty včetně CPU se musí nejdříve hardwarově nakonfigurovat. Je to první krok, který se v programovacím prostředí musí provést. Probíhá to tím způsobem, že jednotlivé komponenty, které jsou použity v projektu, se přetáhnou na DIN lištu v programovacím prostředí. V dalším kroku je nutné každou kartu nastavit. Nejvíce nastavení se odehrává v CPU, kde se přiřazují fyzické adresy, síťová adresa, povoluje webový server, rychlé vstupy a další. U analogových karet se nastaví, jestli je vstupní signál proudový nebo napěťový. Analogové vstupy na kartě jsou spojeny do páru. To znamená, že aktivace čtení proudové signálu pro jeden vstup, platí i pro vstup druhý. V CPU se dále povolují tzv. hodinové bity, které posílají v určité frekvenci hodinový signál z PLC.

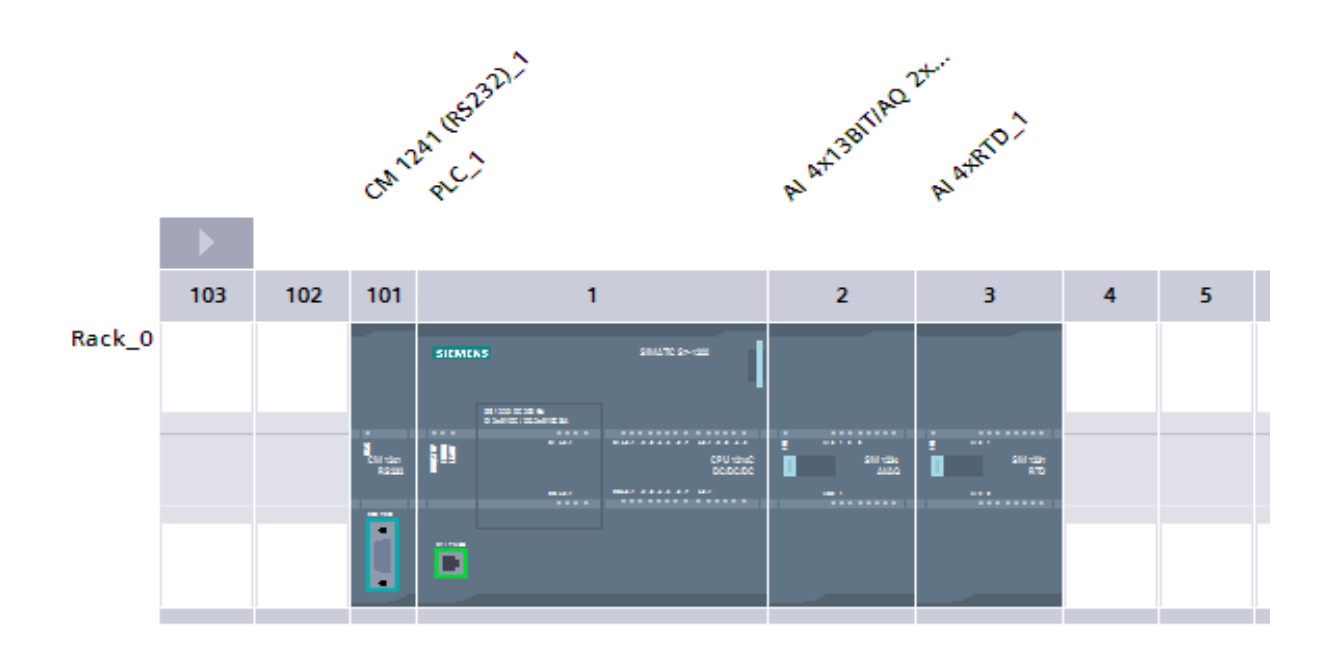

<span id="page-32-0"></span>Obrázek č. 9: HW konfigurace PLC sestavy

Při vytváření projektu jsem dodržel programovací standardy definované normou IEC 61131. Základní kód programu jsem vytvořil v organizačním bloku (OB1), který je vykonáván cyklicky. Programovatelné automaty pracují cyklicky a s reálným časem. Nejprve se vytvoří obraz stavů fyzických vstupů, poté proběhne program, jehož výsledkem je zapsání stavů do obrazu výstupů. Tento obraz výstupů se potom přepíše na fyzické výstupy. Program v organizačním bloku je automaticky vykonáván v každém cyklu. Doba cyklu tohoto programu odpovídá několika milisekundám. Organizační blok si poté volá jednotlivé funkce (FC) nebo funkční bloky (FB), kde jsou definovány jednotlivé úlohy programu: *Logování, MFC, SCPI, Měření teploty* viz obrázek č. 10. Tento programovací přístup je pro jakýkoliv projekt velmi důlěžitý. Program se stává přehledný a čítelný pro jiné programátory. Globální datové bloky obsahují proměnné, které v programu používám. Mám je roztříděné dle funkcí, ve kterých jsou použity. Dále jsem tyto datové bloky rozdělil na čtecí a zapisovací.

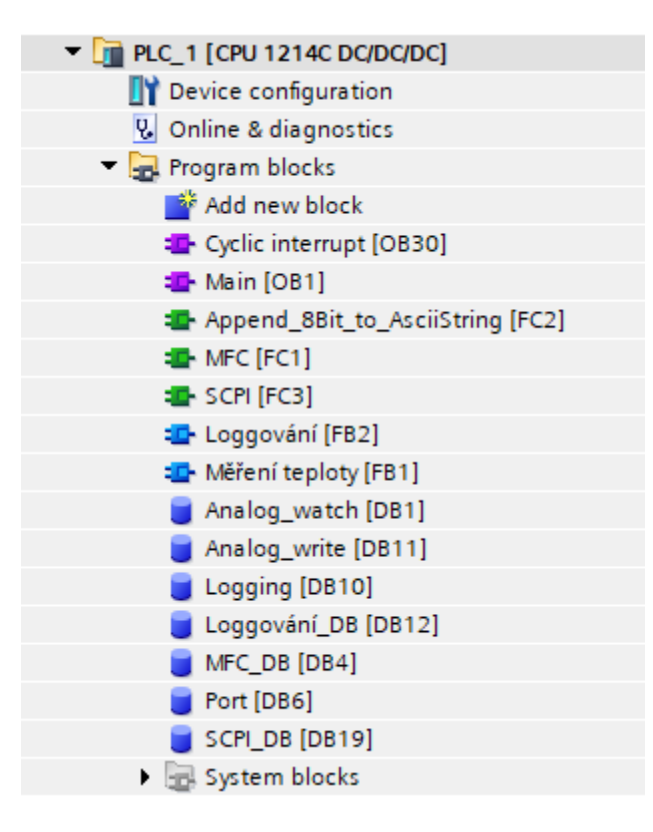

<span id="page-33-0"></span>Obrázek č. 10: Členění programu

### <span id="page-34-0"></span>**4.3 Adresy a testování IO**

Při programování PLC jsem používal symbolické adresy. To znamená, že určitým absolutním adresám jsem přiřadil odpovídající symbolická jména. V TIA portálu jsou absolutní adresy označené např. %I0.0. Znak procent znamená, že se jedná o absolutní adresu, I jako input (vstup), první 0 je byte adresa a druhá 0 je bit adresa. Číslování absolutních adres se nastavuje v HW konfiguraci spolu s dalšími parametry. Následně se přiřadí datový typ tagu neboli adresy. Takových datových typů je v této práci využito několik. Od nejmenších dvoustavových datových typů bool až po pole bytů, kde je například zakódovaný příkaz pro MFC. Seznam všech důležitých adres využitých v této práci je na obrázku č. 11. V práci jsou i tzv. rezervní adresy, kam je možno připojit v budoucnu další měřicí zařízení.

| ☜              | Data log create    | Default tag table | <b>Bool</b> | %M1.4  |
|----------------|--------------------|-------------------|-------------|--------|
| ☜              | Prijem             | Default tag table | <b>Bool</b> | %M4.5  |
| ☜              | Nastav             | Default tag table | Bool        | %M4.4  |
| ☜              | Logging en         | Default tag table | <b>Bool</b> | %M10.1 |
| ☜              | Bit 2              | Default tag table | <b>Bool</b> | %M10.0 |
| ☜              | Teplota in         | Default tag table | Int         | %IW112 |
| $\blacksquare$ | Teplota            | Default tag table | Int         | %IW64  |
| ☜              | Regulace 2         | Default tag table | Int         | %QW98  |
| ☜              | Koncentrace O3 BMT | Default tag table | Int         | %IW100 |
| ☜              | Regulace 1         | Default tag table | Int         | %QW96  |
| ☜              | (Rezerva)          | Default tag table | Int         | %IW102 |
| ☜              | Koncentrace O3 API | Default tag table | Int         | %IW98  |
| ☜              | Pearson?           | Default tag table | Int         | %IW66  |
| ☜              | Teplota out        | Default tag table | Int         | %IW114 |
| ☜              | <b>Tlak</b>        | Default tag table | Int         | %IW96  |
|                |                    |                   |             |        |

<span id="page-34-1"></span>Obrázek č. 11: Přiřazení symbolických adres k absolutním adresám

Po připojení signálů z měřicích zařízení ke kartám programovatelného automatu jsemověřil, jestli PLC dokáže číst signál z měřicího zařízení. Nejvhodnější pro ověření a testování IO je použití tzv. Watch table neboli pozorovací tabulky. Do tabulky se přetáhnou absolutní adresy, které odpovídají fyzickým adresám. Poté se spustí online režim. V tomto režimu se mohou hodnoty adres pozorovat a hodnoty proměnných modifikovat. Vhodné je i odzkoušení vstupů, tedy přepínačů, senzorů a pod., jestli vše pracuje správně. Tím se může včas odhalit vadný senzor nebo komunikační rozhraní.

### <span id="page-35-0"></span>**4.4 Konverze hodnot**

Automat pracuje s datovými typy jako integer, byte, boolean a pod., takže hodnoty vidíme "surové". U datového typu boolean není třeba převodu. Tento typ nabývá dvou stavů. Logická 1 nebo logická 0. U typu integer máme rozsah o něco větší, 0 až 65 535. Pro uživatele by bylo velmi nepříjemné, aby si hodnotu stále převáděl. Proto se hodnoty normují a škálují dle datového typu a rozsahu přístroje.

Například přístroj Neoptix Reflex má napěťový výstupní signál v rozmezí 0–10 V a připojený k adrese %IW64. Rozsah přístroje je -100 až 300 °C. V první fázi se vstupní hodnota musí znormovat za pomocí instrukce NORM\_X. V tomto případě se rozdělí vstupní signál na 0 až 27 648 dílků. PLC má rezervu pro tzv. over control a overflow. Signálové karty by jinak byly přetěžovány. Škálování hodnoty se dělá za pomocí instrukce SCALE\_X tak, že se signálu přidělí odpovídající rozsah měření, který chceme zobrazovat. V tomto případě se jedná o rozsah -100 až 300 °C. Díky tomu se naměřený signál průběžně přepočítává na výslednou hodnotu, která se v ukázkovém příkladu objeví na proměnné "*Analog".Teplota\_vystup*.

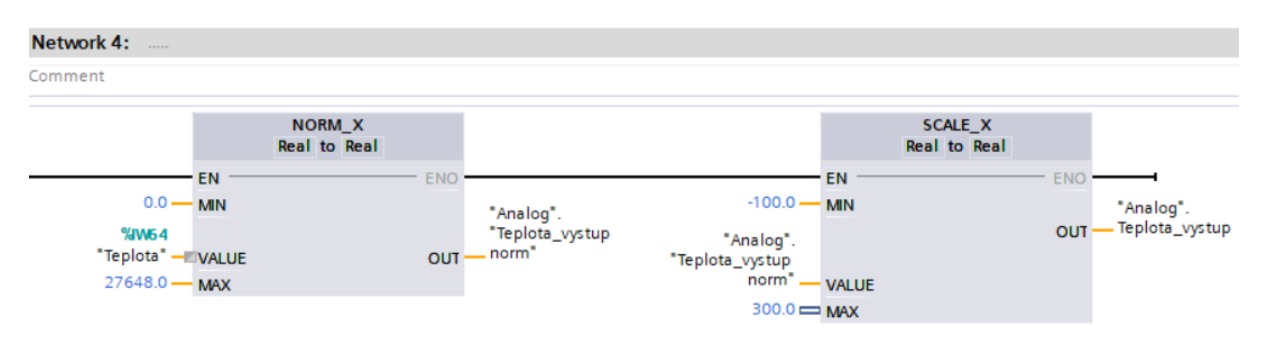

<span id="page-35-3"></span>Obrázek č. 12: Normování a škálování teploty

### <span id="page-35-1"></span>**4.5 Komunikace**

#### <span id="page-35-2"></span>**4.5.1 Odladění komunikace**

Software Hercules slouží pro odladění komunikace mezi počítačem a určitým zařízením. Tento software jsem využil při otestování sériové komunikace mezi PC a MFC (viz obrázek č. 13). Také jsem software Hercules použil při otestování UDP komunikace mezi PC a osciloskopem.

Pro otestování sériové komunikace s MFC jsem využil průmyslový notebook Siemens PG M5, který má integrovaný sériový port. V pravé části obrazovky jsem podle manuálu zařízení nastavil k jakému portu je MFC připojeno, rychlost přenosu na *38 400 kB*, velikost zprávy *8 byte*, *žádná* parita, handshake *vypnutý*, mód *volný*. [14] Poté se v ideálním případě zobrazí, že port COM1 je otevřený jako je tomu na obrázku níže.

Ve spodní části obrázku č. 13 jsou vidět 3 zprávy, které jsem odeslal postupně v pořadí od spodu do MFC. Na základě přijetí těchto zpráv se ventil postupně otevřel od 0 % na 50 % a 100 %. Tyto zprávy jsou podrobněji rozebrány v 6. Kapitole. Růžovým textem je zvýrazněna odeslaná zpráva do MFC a v černým textem je zobrazena přijatá zpráva od MFC. Přijatá zpráva znamená, že otevření ventilu proběhlo korektně a nevyskytl se žádný error. [14]

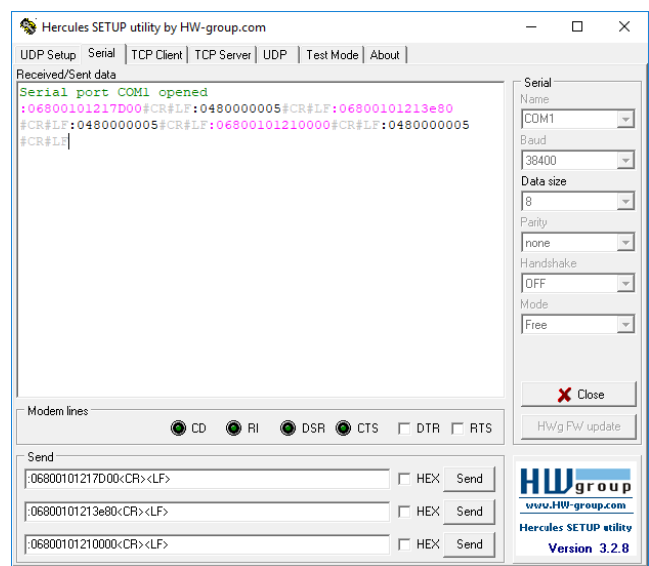

<span id="page-36-1"></span>Obrázek č. 13: Odladění sériové komunikace mezi PC a MFC přes testovací software Hercules

#### <span id="page-36-0"></span>**4.5.2 SCPI**

*Standardizované příkazy pro programovatelné přístroje (SCPI)* jsou standardem, který je podporován mnohými měřicími a zkušebními zařízeními. Norma stanovuje společnou syntaxi, strukturu příkazu a datové formáty. Fyzická vrstva komunikuje přes sběrnice IEEE-488. Vzhledem k otevřenosti této komunikace je možnost data posílat i po sběrnicích jiného typu. Typicky po sériové lince RS232, LAN nebo USB. Příkazy SCPI jsou posílány do přístroje jako ASCII textové řetězce. Rozdělují se na nastavovací příkazy a příkazy určené pro čtení.

Osciloskopy, které jsou k dispozici v laboratoři, obsahují port IEEE-488 a LAN port. IEEE-488 není programovatelným automatem podporována. Proto jsem se zaměřil na LAN port a vyzkoušel komunikaci přes ethernetovou vrstvu mezi osciloskopem a počítačem. Nainstaloval jsem pro tento účel software Ultra Sigma, který je vyvinutý společností Rigol k otestování spojení a posílání příkazů mezi PC a přístrojem. Příkazy jsem vyčetl z datové listu přístroje. [20] Příkaz na spuštění měření je v tomto tvaru *:RUN /n*, kde */n* je zakončovací znak příkazu. Pro vypnutí měření osciloskopu slouží příkaz ve tvaru *:STOP /n* . Příkazy přes software Ultra Sigma fungovali a přístroj opravdu ovládaly, ovšem velmi nepravidelně.

Stejné příkazy jsem posílal i z PLC do osciloskopu. Celý příkaz se odeslal opět v ASCII kódu. V prostředí TIA portál jsem nejprve využil instrukci T\_CON k navázání tzv. open user communication. Přes instrukci T\_SEND jsem odesílal stejné příkazy jako přes software Ultra Sigma a instrukcí T\_RCV jsem přijímal odpovědi z osciloskopu. Komunikace mezi PLC a osciloskopem se bohužel nezdařila.

#### <span id="page-37-0"></span>**4.5.3 Ultra Sigma a Ultra Scope**

Posílání dat z PLC do osciloskopu a opačně přes SCPI příkazy se ukázalo jako nezrealizovatelné viz předchozí kapitola. Proto jsem se rozhodl propojit osciloskop DS4024 od společnosti Rigol na přímo s počítačem přes IE. Tento typ osciloskopu podporuje software Ultra Scope pro vzdálené ovládání přístroje. Přes Ultra Scope lze stahovat hodnoty aktuálního průběhu rovnou na počítač. Nejprve jsem musel navázat komunikaci se zařízením přes software Ultra Sigma. Na osciloskopu přes *Utility > IO config* jsem nastavil manuálně IP adresu *192.168.0.1*, která je ve stejném rozsahu jako ostatní prvky v síti LAN. Síťová topologie celé sestavy (viz obrázek č. 14) vypadá následovně.

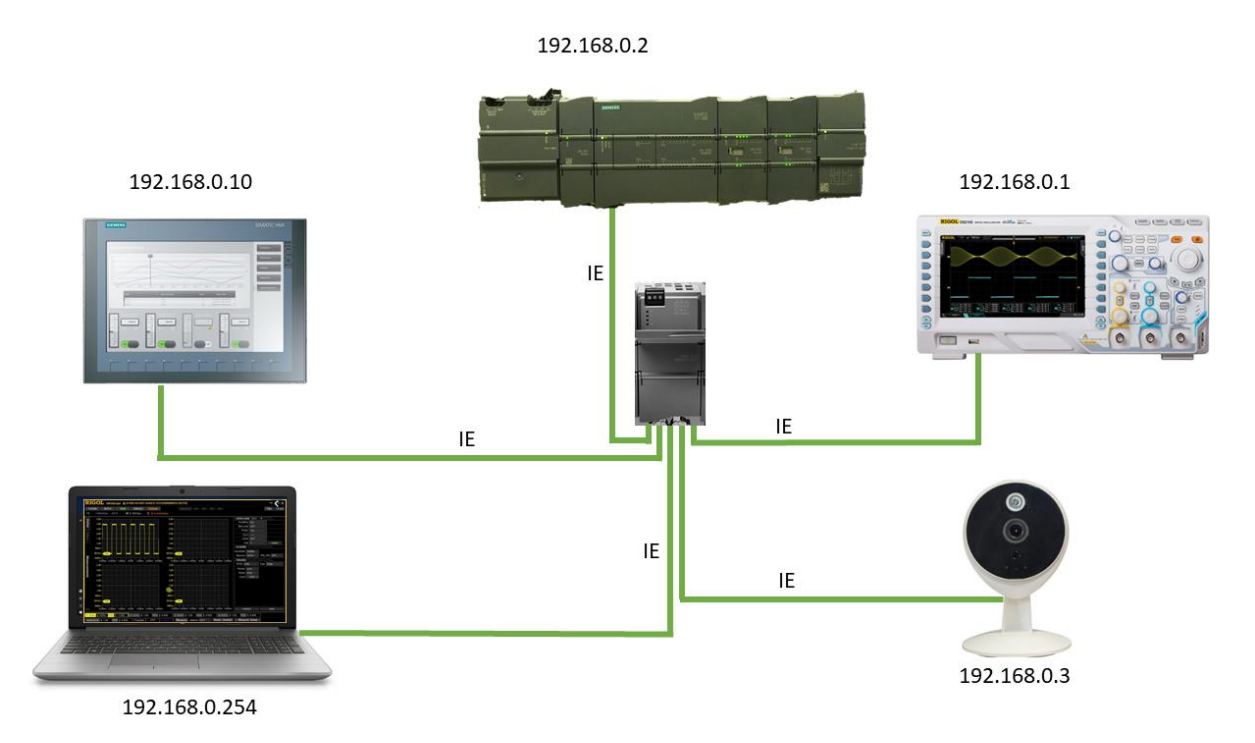

<span id="page-37-1"></span>Obrázek č. 14: Topologie sítě pracoviště

Poté co byla změněna IP adresa osciloskopu do stejné podsítě s počítačem, bylo možné toto zařízení pozorovat v softwaru Ultra Sigma. Přes Ultra Sigmu jsem spustil software Ultra Scope a oveřil ovládání přístroje. Nakonec jsem vytvořil script pro počítač, díky kterému se každou minutu automaticky stáhne CSV soubor s aktuálním průběhem měřených hodnot a screen průběhu, který slouží pro ověření uložených hodnot.[Příloha č. 3]

### <span id="page-38-0"></span>**4.6 Data logování**

Důležitým bodem mé práce bylo i pravidelné ukládání měřených hodnot. Programovatelný automat má dvě paměťové oblasti. Pracovní paměť a nahrávací paměť. První zmíněná paměť je analogická jako RAM u počítače. Slouží jako dočasná paměť k uložení mezivýsledků. Data v nahrávací paměti jsou zachována i po vypnutí PLC. Ukládá se zde kód programu a zároveň i datové logy. Jakmile se paměť zaplní, pak je přemazávána od nejstaršího zápisu. V této konfiguraci je k dispozici pamět o velikosti 4 MB, což je pro tento projekt dostačující. Kdyby se v budoucích měřeních měl uskutečnit častější sběr dat, pak lze zmíněnou paměť rozšířit za pomocí speciální SD karty.

Nastavení ukládání hodnot je pro tuto práci velmi důlěžité, protože podle experimentálně naměřených a zaznamenaných dat bude v budoucnu možné upravit odpovídající regulace. Ukládané hodnoty lze exportovat do CSV souboru přímo z programovacího prostředí nebo vytažením karty a zastrčením do slotu v počítači. Nikdy nesmíme vytáhnout kartu za chodu PLC, jinak dochází k přerušení zápisu a centrála se přepne do stop režimu, čímž dojde k zastavení probíhajícího procesu. PLC řady S7-1200 má integrovaný webový server, který stačí pouze aktivovat v hardwarové konfiguraci a nastavit jednotlivá oprávnění pro uživatelské skupiny. Webový server disponuje možností nahlížení a stažení CSV souboru obsahující datový log.

Základní nastavení sběru dat v prostředí TIA portál probíhá za pomocí 2 instrukcí. V prvním instrukčním bloku *Create Data log* se musí nejprve nastavit na základě čeho se má vygenerovat CSV soubor. V tomto případě to bude na sepnutí tlačítka na obrazovce *Logování*. Dále je nutné nastavit maximální počet zápisů pro vygenerovaný soubor. Při zápisu 5 proměnných každou minutu po dobu 10–15 hodin lze očekávat 3000 až 4500 zápisů. Poté se nastaví do strukturovaného datového typu názvy proměnných: *Teplota v komoře*, *Tlak*, *Koncentrace API*, *Koncentrace BMT*, *Teplota okolí*. Hodnoty reálně naměřených proměnných se za pomocí instrukce MOV průběžně přesunují na jednotlivé proměnné v instrukci data logu. Názvy sloupců se musí zapsat datovým typem *Variant* bez mezer, háčků a čárek. Všechny názvy se pak musí uzavřít do uvozovek. Sekvence sběru dat se nastavuje v sekundách na obrazovce HMI panelu. Nakonec je důležité vyplnit název vygenerovaného CSV souboru. Tento název se bude nastavovat jako další parametr opět na HMI panelu konkrétně na obrazovce *Logování* před zahájením měření.

### <span id="page-39-0"></span>**4.7 Vzdálený přístup**

Vzdálený přístup připojení k experimentálnímu pracovišti jsem realizoval v této práci za pomocí webového serveru programovatelného automatu a skrze mobilní aplikaci Smart Client Lite pro ovládání/pozorování procesu přes displej mobilního telefonu.

Vytvořil jsem lokalní síť přidáním nanorouteru TP link TL-WR802N, který pro tento projekt vyhovuje cenou, rychlostí přenosu, svojí velikostí i funkčností. Tento router jsem nastavil do módu hotspot. V laboratoři jsem vytvořil LAN, ke které jsem připojil PLC, HMI panel, osciloskop, kameru a počítač. Po připojení do této bezdrátové sítě je dostupný webový server PLC i Smart Client Server HMI panelu. Dále je k dispozici vzdálená plocha osciloskopu a živý záběr z kamery, která je nasměrována na komoru. Díky tomu je možné vzdáleně stahovat datové logy i upravovat setpointy na obrazovce HMI panelu, přizpůsobit měření osciloskopem na daný typ měření a stahovat naměřené průběhy. Zároveň je možné pozorovat celý proces živě přes kameru.

Vzdálenost dosahu vytvořené LAN sítě je omezená a pro plnohodnotnou vzdálenou správu je zapotřebí připojení celé sestavy do WAN. K tomu je nutné přidělení statické IP adresy pro router a přesměrování určitých portů routeru.

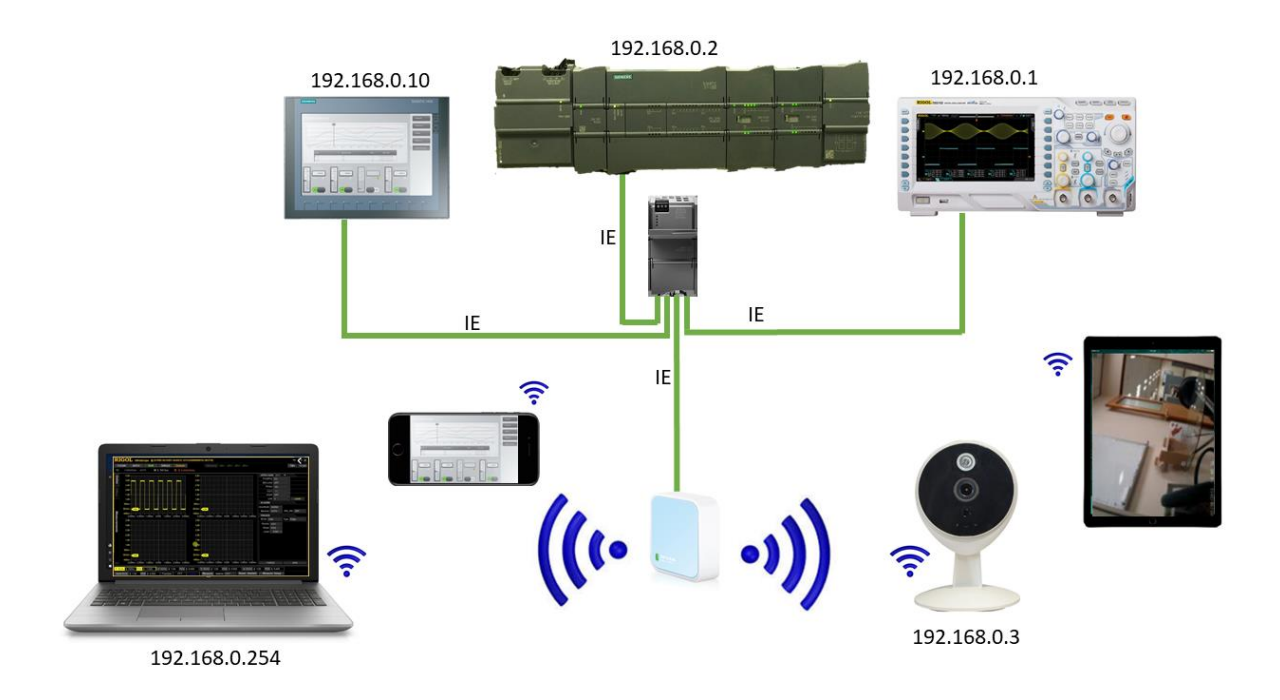

<span id="page-39-1"></span>Obrázek č. 15: Topologie sítě včetně routeru

#### <span id="page-40-0"></span>**4.7.1 Webový server S7-1200**

Téměř v každém PLC je v dnešní dobře integrovaný webový server. Je to moderní způsob, jak se uživatel může skrze webový prohlížeč dozvědět informace o procesu. V případě poruchy může zjistit v diagnostickém zásobníku, co se dělo v poslední chvíli před výpadkem. Lze spustit vykonávání programu nebo ho naopak zastavit. V této diplomové práci se webový server využívá především pro vzdálené stahování data logů. Ve chvíli, kdy chce obsluha stáhnout uložené data z měření, lze otevřít webový prohlížeč, napsat IP adresu zařízení. Poté se zobrazí webové stránky PLC. V dolní části menu je možnost stažení data logů. V tomto případě se zadává adresa dle internetového protokolu IPv4: *192.168.0.2*. Pokud je nastavena zabezpečená komunikace https, adresa musí být zadána v tomto formátu: *[https://192.168.0.2](https://192.168.0.2/)*.

Vzdálená správa je především umožněna díky tzv. tabulce tagů neboli adres a proměnných. Uživatel si může nadefinovat do této tabulky proměnné, které v programu využívá a může jejich stav na dálku sledovat nebo dokonce modifikovat. V této diplomové prácise ke vzdálené úpravě parametrů využije vzdálená plocha HMI panelu díky aplikaci Smart Client Lite.

#### <span id="page-40-1"></span>**4.7.2 Aplikace Smart Client Lite**

Mobilní aplikace Smart Client Lite umožňuje vzdálený přístup a plnohodnotné ovládání HMI panelu přes displej mobilního telefonu nebo tabletu. Aplikace je zdarma ke stažení z Google play nebo App storu, zaleží jaký operační systém má obsluha ve svém mobilním telefonu či tabletu. V této diplomové práci se využívá HMI panel řady Basic, který v sobě nemá aktivovaný Smart server. Tato licence musela být zakoupena a aktivována přes: *Runtime settings > Services > Start Sm@rtServer*. V aplikaci jsem přidal nové zařízení a nastavil potřebné údaje pro navázání spojení. Díky této aplikaci je nyní možné vzdáleně pozorovat aktuálně měřené hodnoty nebo vzdáleně nastavovat parametry procesu. Jedná se o vzdálenou plochu HMI panelu.

#### <span id="page-41-0"></span>**4.8 Vizualizace**

Veškerá důležitá data jsou k přečtení na obrazovkách HMI panelu (viz obrázek č. 16). Tvorba grafických objektů a adresace proběhla v prostředí WinCC na platformě TIA portál. Stejně jako u programování PLC jsem začal hardwarovou konfigurací HMI panelu. Poté jsem přiřadil IP adresu *192.168.0.10* HMI panelu ve stejné podsíti, ve které se také nachází PLC, počítač, kamera a osciloskop (viz obrázek č. 14).

Před návrhem je nutné si rozmyslet, jaké informace je žadoucí zobrazovat na obrazovkách displeje. Podle toho jsem navrhnul vhodné uspořádání a počet obrazovek. Základní obrazovka, která naběhne po zapnutí panelu, obsahuje aktuální hodnoty koncentrace ozonu, teploty, tlaku a hmotnostního průtoku vzduchu. Zároveň jsou všechny hodnoty vykresleny v reálném čase v trendech. Na spodní části základní obrazovky je menu, kde se lze prokliknout k dalším obrazovkám. Další obrazovky mají názvy: *Parametry, Trendy, Logování, Diagram a Alarmy*. Na obrazovce *Parametry* je možnost měnit setpoint otevření ventilu a pozorovat aktuální hodnotu

hmotnostního průtoku vzduchu. Další možnost je nastavení teploty chlazení a pozorování teploty chladicího okruhu. Tím se může spínat Peltiérův článek nebo čerpadlo. Záleží na typu měření, které aktuálně probíhá viz šestá. Kapitola. Vzhledem k tomu, že na obrazovce *Parametry* se nastavují důležité parametry pro proces, rozhodl jsem se tuto obrazovku z bezpečnostních důvodů zaheslovat. Obrazovka s názvem *Trendy* je mimořádně důležitá, protože systém se stále ladí a je žádoucí pozorovat důležité hodnoty v časových trendech vedle sebe. Jsou zde zobrazeny 4 trendy. Z této obrazovky je možné se prokliknout na každý ze 4 trendů a

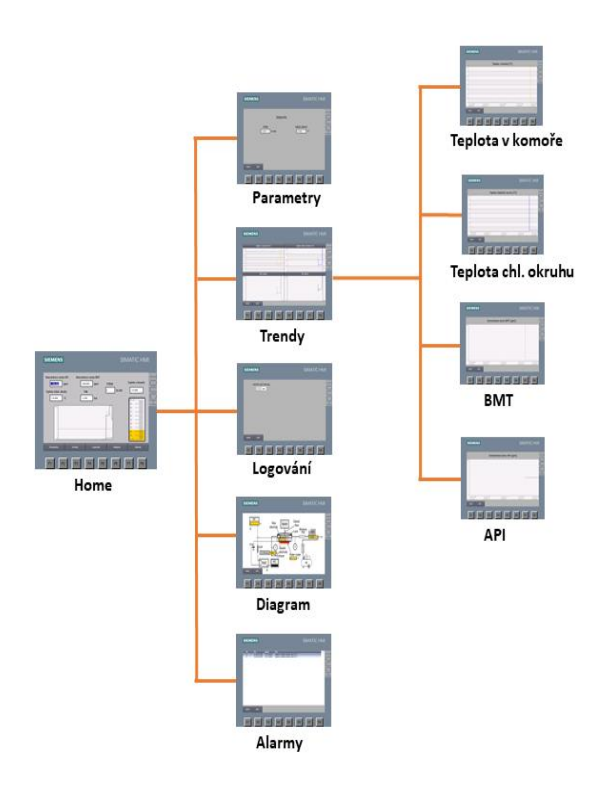

Obrázek č. 16: Struktura obrazovek HMI panelu

zobrazit daný trend na celé obrazovce. Další obrazovkou v pořadí je obrazovka *Logování*, kde se mohou nastavit parametry logování. Kdy se má vytvořit soubor data logu, jaká bude sekvence sběru dat a název vytvořeného CSV souboru. Je zde možnost nastavení ukládání dat do paměti PLC nebo do paměti HMI panelu. Další obrazovka s názvem *Diagram* slouží k lepší představě o procesu. Na této obrazovce se nachází celkový blokový nákres technologie a měřicích přístrojů. Jsou zde vidět aktuální naměřené hodnoty, nastavené

setpointy u průtoku a teploty chlad. okruhu. Poslední obrazovka s názvem *Alarmy* je také důležitá pro tento proces. Na této obrazovce je zobrazený aktuální seznam alarmů a varování. Texty těchto hlášek jsou zobrazeny po dobu, kdy je určitá hodnota překročena.

#### <span id="page-42-0"></span>**4.9 Alarmy a zabezpečení**

Pro jakýkoliv technologický proces je nutné včas reagovat na náhlé změny hodnot a překročení mezí. Z číslicového zobrazení hodnot na panelu mnohdy obsluha nepozná včas, že se jedná o překročení hodnot. Řešením je zobrazení trendů s limitní čárou. V případě HMI panelu, který je použitý v diplomové práci, se mohou využít alarmová hlášení. Rozlišují se dva typy těchto hlášení: diskrétní a analogové alarmy. Diskrétní alarmy reagují na změnu stavu. Může se jednat o dočasné vypovězení ventilátoru, sepnutí nesprávného ventilu a pod. Analogové alarmy reagují na dosažení určité analogové hodnoty. Například dosažení konkrétní teploty, průtoku vzduchu nebo koncentrace ozonu. Alarmy se dále rozdělují do 3 tříd podle závažnosti hlášení. Varovné, errorové a systémové. V této diplomové práci se využívají pouze varovné hlášení při dosažení určitých hodnot. Tento seznam je pozorovatelný na obrazovce HMI panelu s názvem *Alarmy* (viz obrázek č. 17).

|                 |                    |                   |                                                           | Discrete alarms<br>$\Box$ Analog alarms |                                     | System events |            | Alarm classes | ी Alarm groups |  |
|-----------------|--------------------|-------------------|-----------------------------------------------------------|-----------------------------------------|-------------------------------------|---------------|------------|---------------|----------------|--|
| DH              |                    |                   |                                                           |                                         |                                     |               |            |               | $\Box$         |  |
|                 | Analog alarms      |                   |                                                           |                                         |                                     |               |            |               |                |  |
|                 | $ID -$             | Name              | Alarm text                                                | Alarm class                             | <b>Trigger tag</b>                  | Limit         | Limit mode |               |                |  |
| $\mathbb{Z}$    |                    | Warn_chlazení_20  | Teplota v místnosti nad 20 °C                             | Warnings                                | Analog_Teplota_in_vystup            | 20            | Higher     |               |                |  |
| $\boxtimes$ 2   |                    | Warn_chlazení_25  | Teplota v místnosti nad 25 °C                             | Warnings                                | Analog_Teplota_in_vystup            | 25            | Higher     |               |                |  |
| $\boxtimes$ 3   |                    | Warn_chlazení_30  | Teplota v místnosti nad 30 °C                             | Warnings                                | Analog_Teplota_in_vystup            | 30            | Higher     |               |                |  |
| $\mathbb{Z}$ 4  |                    | Warn_Neoptix_30   | Teplota v komoře nad 30 °C                                | Warnings                                | Analog_watch_Teplota_vystup         | 30            | Higher     |               |                |  |
| $\mathbb{Z}$ 5  |                    | Warn_Neoptix_40   | Teplota v komoře nad 40 °C                                | Warnings                                | Analog_watch_Teplota_vystup         | 40            | Higher     |               |                |  |
| $\mathbb{Z}$ 6  |                    | Warn_Neoptix_50   | Teplota v komoře nad 50 °C                                | Warnings                                | Analog_watch_Teplota_vystup         | 50            | Higher     |               |                |  |
| $\boxtimes$ 7   |                    | Warn_tlak_1,2     | Tlak v okruhu nad 1,2 bar                                 | Warnings                                | Analog_Tlak_vystup                  | 1.2           | Higher     |               |                |  |
| $\mathbb{Z}$ 8  |                    | Warn_tlak_1,3     | Tlak v okruhu nad 1,3 bar                                 | Warnings                                | Analog_Tlak_vystup                  | 1.3           | Higher     |               |                |  |
| $\boxtimes$ 9   |                    | Warn_tlak_1,4     | Tlak v okruhu nad 1,4 bar                                 | Warnings                                | Analog_Tlak_vystup                  | 1.4           | Higher     |               |                |  |
| $\mathbb{Z}$ 10 |                    | Warn_průtok_1,81  | Průtok vzduchu nad 1.81 l/min                             | Warnings                                | Analog_watch_MFC_prutok_ln/min_1.81 |               | Higher     |               |                |  |
| $\boxtimes$ 11  |                    | Warn_průtok_1,82  | Průtok vzduchu nad 1.82 l/min                             | Warnings                                | Analog_watch_MFC_prutok_ln/min_1.82 |               | Higher     |               |                |  |
|                 | $\boxtimes$ 12     | Warn_koncetr_1000 | Koncentrace ozonu v komoře nad 1000 ppm                   | Warnings                                | Analog_Koncentrace_O3_vystup        | 1000          | Higher     |               |                |  |
| $\mathbb{Z}$ 13 |                    |                   | Warn_koncetr_2000 Koncentrace ozonu v komoře nad 2000 ppm | Warnings                                | Analog Koncentrace O3 vystup        | 2000          | Higher     |               |                |  |
|                 | $\boxtimes$ 14     |                   | Warn_koncetr_3000 Koncentrace ozonu v komoře nad 3000 ppm | Warnings                                | Analog_Koncentrace_O3_vystup        | 3000          | Higher     |               |                |  |
|                 | <add new=""></add> |                   |                                                           |                                         |                                     |               |            |               |                |  |

<span id="page-42-1"></span>Obrázek č. 17: Seznam analogových alarmů

PLC, které je použito v této aplikaci podporuje několik druhů zabezpečení. Základním zabezpečením je vytvoření uživatelských skupin a oprávnění pro přístup do HMI panelu nebo zaheslování obrazovek. Na několika obrazovkách je možnost nastavení hodnot setpointů, proto jsou tyto obrazovky povolené k editaci skupině Obsluha, která po zadání hesla může zapisovat hodnoty do panelu. Ostatní obrazovky, na kterých lze proces sledovat, jsou odemčené pro všechny uživatele. Stejné zabezpečení je nastaveno i pro webový server PLC a aplikaci Smart Client Lite, aby nemohl každý uživatel, který se připojí k procesu vzdáleně, ovládat proces. Další možností zabezpečení je zaheslování programu, což se obecně nedoporučuje. Při ztrátě hesla je program v PLC needitovatelný.

# <span id="page-43-0"></span>**5 Experimentální měření**

Automatizační pracoviště bylo testováno na automatický sběr dat a další funkcionality diskutované ve čtvrté kapitole. Experimentální měření trvalo celkem dvě hodiny při konstantním tlaku 1,1 baru, frekvenci napájení generátoru ze sinusového zdroje 10 kHz a maximálním napětí 3,92 kV. Četnost odběru dat byla každých pět minut. Sledovány byly parametry koncentrace ozonu z přístroje API a BMT, teplota na výstupu z komory generátoru a tlak pracovního plynu na vstupu do generátoru.

Z grafu č. 1 je patrné mírné kolísání koncentrace ozonu při měření. Ze všech třech grafů je viditelný rozdíl cca 100 ppm mezi měřenou hodnotou koncentrace z přístroje API a BMT. Může to být způsobeno chybou měření přístroje API, která je 5 %, což činí v rozsahu přístroje cca 250 ppm. [21]

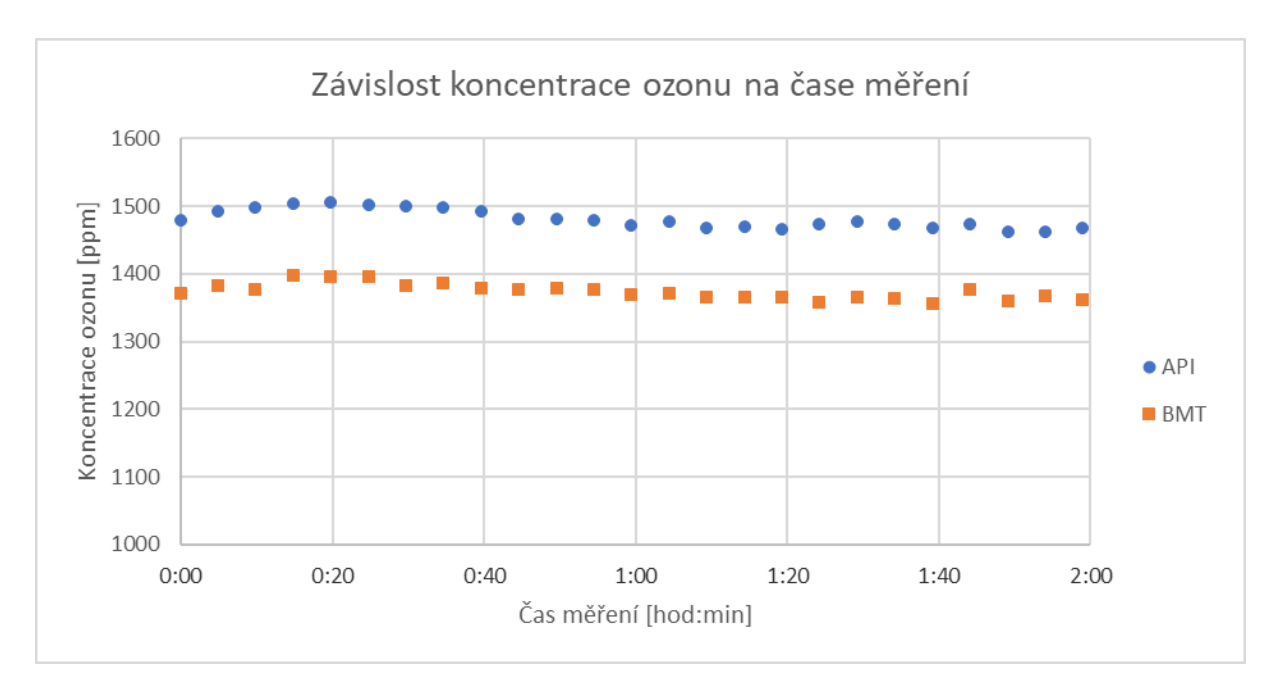

<span id="page-43-1"></span>Graf č. 1: Závislost koncentrace ozonu na čase měření

Do grafu č. 2 je zanesena závislost koncentrace ozonu na teplotě z výstupu komory. Teplota byla měřena senzorem PT100, aby se určila její náchylnost na vysokofrekvenční rušení. Senzor PT100 měřil teplotu velmi stabilně. Z teoretického předpokladu lze pozorovat, že koncentrace ozonu se zvyšující se teplotou klesá.

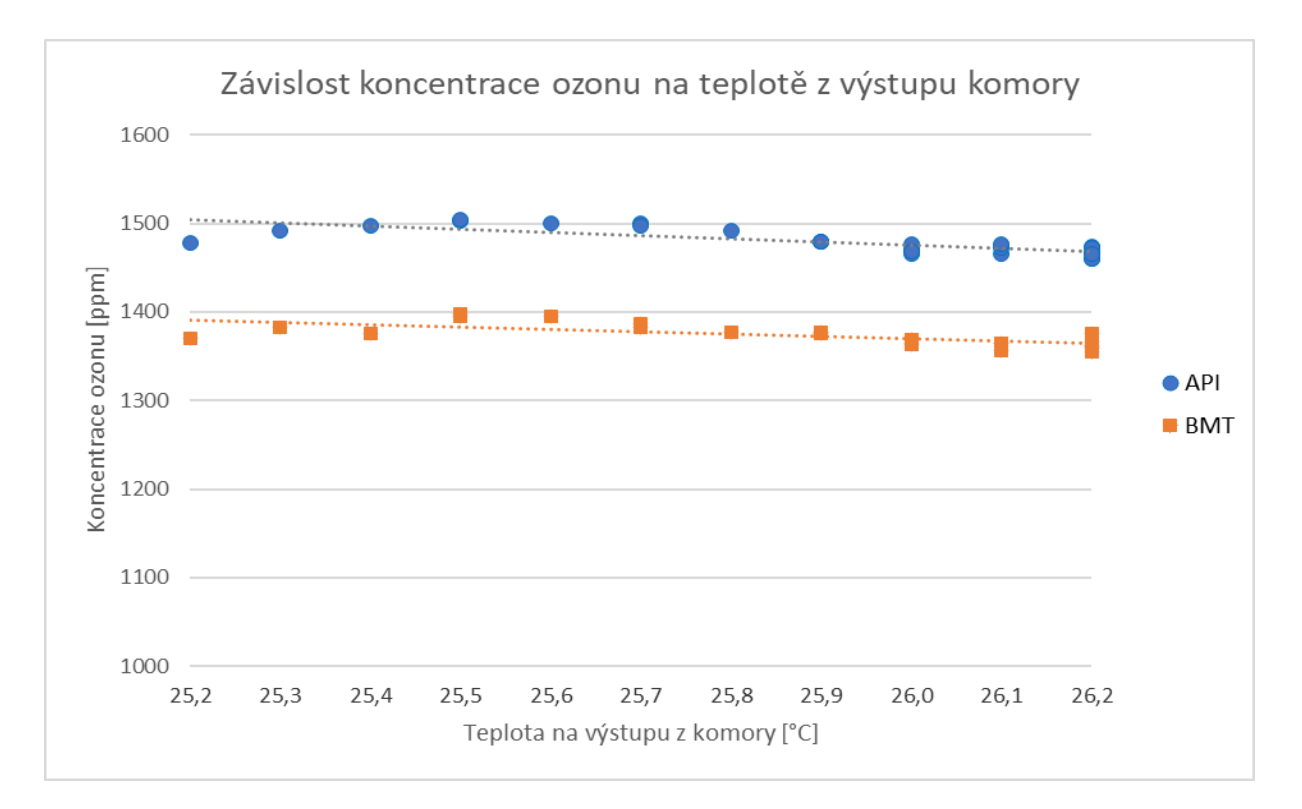

<span id="page-44-0"></span>Graf č. 2: Závislost koncentrace ozonu na teplotě z výstupu komory

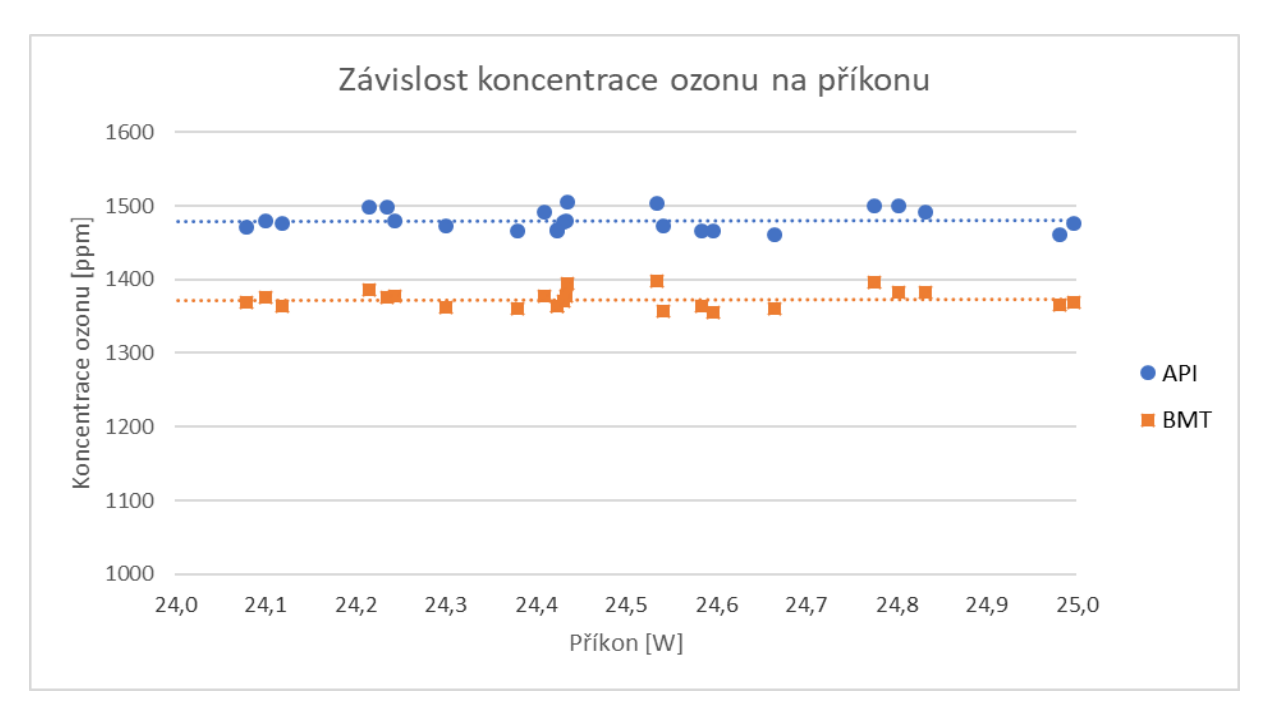

V grafu č. 3 lze pozorovat závislost koncentrace ozonu na příkonu, který se pohyboval v rozmezí 24,1 W až 25,0 W. Koncentrace ozonu kolísala v průběhu měření do 50 ppm.

<span id="page-44-1"></span>Graf č. 3: Závislost koncentrace ozonu na příkonu

Po čas celého experimentálního měření pracovalo automatizační pracoviště velmi spolehlivě. Data byla ukládána ve stanovený čas, který si obsluha před měřením nastavila přes HMI panel. Veškerá naměřená data bylo možné v průběhu měření vzdáleně stahovat a průběžně zpracovávat. Zároveň bylo využito vzdálené sledování obrazovky HMI panelu, kde se promítal čas do dalšího sběru dat. Díky IP kameře bylo zajištěno streamování důležitých částí vývojového pracoviště.

# <span id="page-46-0"></span>**6 Regulace**

V této kapitole popisuji důležité typy regulací, které se mohou při dalších měřeních využít. Nejdůležitější hodnota pro následnou regulaci je koncentrace ozonu. Tato hodnota je zobrazena v jednotkách ppm a její koncentrace je měřena na výstupu z komory generátoru. Stabilita vytvořeného ozonu je značně ovlivněna teplotou v komoře a rychlostí proudění vzduchu komorou. [8]

### <span id="page-46-1"></span>**6.1 Regulace teploty**

Po dosažení hraniční teploty 25 °C na výstupu z komory generátoru ozonu začala koncentrace ozonu výrazně klesat. Tento fakt je podložen i v literatuře [8]. Teplota v komoře se měří přes optovláknový senzor, který je odolný vůči vysokofrekvenčnímu rušení. Teplota je dále zpracována v přístroji Neoptix Reflex. Tento měřicí přístroj posílá hodnotu přes napěťový signál 0–10 V do PLC. Další informaci o teplotě získávám ze senzoru PT100 na výstupu ozonu z generátoru. Níže navrhuji několik způsobů, jakými lze automaticky chladit teplotu v komoře. Všechny tři typy regulací teploty jsou naprogramované a odladěné v simulátoru. K tomuto účelu je rezervovaný výstup č. 1 na PLC, kam se připojí Peltiérův článek a nebo čerpadlo.

#### <span id="page-46-2"></span>**6.1.1 Peltiérův článek**

Peltiérův článek funguje na principu Peltierova jevu. Průchodem elektrického proudu se jedna destička ohřívá a druhá ochlazuje. Tento jev je způsobený přechodem elektronů z materiálu s větší výstupní prací do materiálu s menší výstupní prací. V místě styku je jejich pohybu kladen menší odpor. Peltiérův článek je složený obvykle ze dvou plochých keramických destiček, mezi které jsou vložené dva kovy různých materiálů a spojené do série. [11]

Tento článek musí být připojený teplovodivou pastou na spodek komory. Regulace spočívá v tom, že si obsluha nastaví cílovou teplotu, jaká má být v komoře. Na základě toho se zapíná a vypíná Peltiérův článek. Jedná se o ON/OFF regulaci. Pokud teplota opět stoupne nad nastavenou teplotu, tak se sepne Peltiérův článek.

Z testů se ukázalo, že pouze přes spodnístranu komory nelze prostor uvnitř komory uchladit. Je to způsobeno špatným prostupem tepla. Ochlazována je pouze spodní část komory, boční strany včetně vrchní strany jsou ohřívány okolním vzduchem v laboratoři.

#### <span id="page-47-0"></span>**6.1.2 Ventil**

Při dřívějších experimentech se často využívalo chlazení z vodovodního řádu. Na spodek komory byl připevněný chladič, který měl uvnitř vyfrézované chladicí kanály. Z tohoto kovového chladiče byly vyvedeny dva vývody pro připojení hadic. Celý okruh byl řízen manuálně regulačním ventilem a vpouštěl do systému studenou vodu z vodovodního řádu. Z měření se ukázalo, že studená voda z vodovodního řádu školy má okolo  $15 \text{ °C}$ .

Současný ventil není možné připojit k PLC. Připojit lze regulační ventil, který je ovládaný termoelektrickým pohonem a lze ho řídit napěťovým signálem v rozmezí 0–10 V. Ventil je typu NC, tedy v normálním stavu je zavřený a rozsah odpovídá 0–100 % otevření. Regulace je vytvořená tak, že ventil lze ovládat manuálně nebo automaticky. Při automatickém ovládání se opět porovnává požadovaná teplota s aktuální teplotou v komoře. Pokud je teplota v komoře vyšší než požadovaná teplota, tak se postupně otevírá ventil. Nejprve na 10 % a čeká se 1 minuta, poté na 20 % a čeká se 1 minuta, jestli se teplota v komoře zchladí na požadovanou hodnotu. Takhle se pokračuje až do plného otevření ventilu, pokud je třeba. Jakmile teplota v komoře dosáhne požadované teploty, dojde k uzavření ventilu. Nevýhoda tohoto typu chlazení je, že voda vytéka z okruhu ven nebo je potřeba použít uzavřený cirkulační oběh. Také se jedná o relativně vyšší vstupní investici.

### <span id="page-47-1"></span>**6.1.3 Čerpadlo**

Dalším návrhem chlazení komory je přes chladicí okruh a oběhové čerpadlo. Chladicí okruh začíná v nádrži, která je ochlazena v chladicím přístroji na nízkou teplotu okolo 5 °C. Z nádrže je čerpadlem vháněna voda hadicí do kovového chladiče, který má v sobě vyfrézované kanály. Chladič je vytvořený z předchozích experimentů. [8] Tento chladič je připevněný na spodek komory přes teplovodivou podložku. Chládicí medium je po průchodu kovovým chladičem vháněno zpět do nádrže umístěné v chladicím přístroji. Chlazení bude účinnější oproti chlazení s ventilem, protože voda je chladnejší než z vodovodního řádu.

Regulace v PLC je vytvořena podobným způsobem jako u Peltiérova článku. Jedná se opět o ON/OFF regulaci s tím rozdílem, že se spíná čerpadlo, které vhání vodu do chladiče pod komorou. Požadovaná teplota se opět nastaví na obrazovce HMI panelu. Jakmile se teplota v komoře zchladí na požadovanou teplotu, čerpadlo se vypne.

### <span id="page-48-0"></span>**6.2 Regulace rychlosti proudění vzduchu**

Hmotnostní průtok vzduchu v komoře výrazně ovlivňuje koncentraci ozonu, která je měřena za výstupem z komory. [8] Při minulých experimentech bez použití PLC bylo možné regulovat rychlost průtoku vzduchu manuálně. Proto se mimo jiné při měřeních nastavoval konstantní hmotnostní průtok vzduchu.

V laboratoři je využívaný MFC typu El-Flow od firmy Bronkhorst. MFC má technické parametry a to: 20 ln/min při tlaku 3,5 baru a teplotě 20 °C. Jedná se o typ NC, což znamená, že je ve výchozím stavu plně zavřený.

Díky softwaru FlowView a FlowDDE jsem si odladil komunikaci mezi PC a MFC. Zároveň se jedná o náhradní variantu ovládání a měření hmotnostního průtoku vzduchu, kdyby PLC nepracovalo správně. Na zapůjčeném průmyslovém notebooku mám sériový port RS232 s 25 piny, takže jsem použil převodník DB25/DB9. Poté jsem sériovým kabelem propojil zařízení mezi sebou. Nejprve jsemnakonfiguroval potřebné parametry pro navázání komunikace. Rychlost přenosu *38 400 kB*, *žádná parita*, délka zprávy *8 bytů* a *1 stop bit*. Poté se navázala komunikace. Na modré obrazovce programu FlowDDE lze vidět aktualizované hodnoty MFC každou sekundu včetně errorových hlášení (viz obrázek č.18).

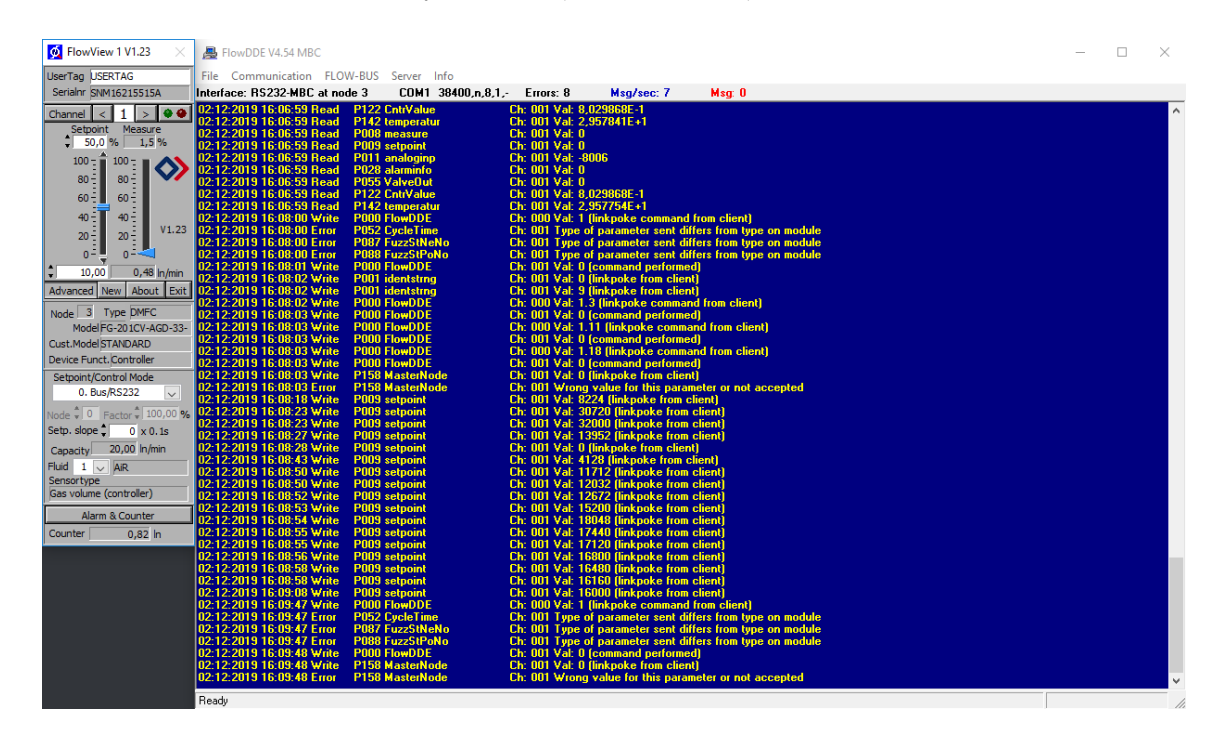

<span id="page-48-1"></span>Obrázek č. 18: Vlevo je okno FlowView a vpravo je obrazovka FlowDDE

Software FlowView lze spustit poté, co je spuštěný FlowDDE a je úspěšně navázána komunikace se zařízením. Okno aplikace FlowView je přizpůsobeno pro regulaci otevření ventilu a pozorování měřené hodnoty z počítače. Jak je z levé části obrázku patrné, právě je otevřený ventil na 50 % jeho max. kapacity, což odpovídá max. průtoku 10 litrů za minutu.

Po odladění komunikace mezi PC a MFC jsem zkomunikoval PLC s MFC. Na straně MFC nebylo potřeba žádné specifické nastavení. Po fyzickém propojení komunikační karty PLC a MFC bylo nutné nastavit potřebné parametry v hardwarové konfiguraci komunikační karty. Byly nastaveny úplně totožné parametry, jako když byla testována komunikace přes program Hercules nebo FlowDDE. Po hardwarovém nastavení jsem vytvořil krátký program na ovládání MFC. [Příloha č. 1] Konrétně jsem nastavil několik komunikačních bloků. Prvním blokem je PTP\_CFG díky kterému se naváže sériová komunikace s MFC. Dalším blokem je SEND PTP a RCV PTP na odesílání a přijímání zpráv ze zařízení. Z dokumentace MFC jsem se dočetl, jaké zprávy odesílat do zařízení, aby bylo nastaveno potřebné otevření ventilu. Zpráva mohla být zakódována binárně nebo ASCII kódem. Rozhodl jsem se použít ASCII kód. Typická zpráva na nastavení plného zavření ventilu vypadá takto *:06800101210000<CR><LF>.* Zpráva začíná vždy dvojtečkou a končí tzv. zakončovacími znaky *<CR><LF>.* Na začátku zprávy je zakódovaný typ zprávy. Otevření se nastavuje v rozmezí 0 až 100 %, což v hexadecimální soustavě odpovídá 0000 až 7D00. Jedná se o 4 znaky umístěné na konci zprávy před ukončovacími znaky. Vytvořil jsem funkci na převod formátu z byte na string. [Příloha č. 1] Hodnotu chci měnit po zadání do HMI panelu. Žádaná hodnota se zapisuje v rozmezí 0 až 20 litrů za minutu, což se rozškáluje na 0 až 32000. Poté se hodnota převede do hexadecimálního zápisu a zákóduje ASCII znakama, které dokáže číst MFC a dokáže na základě přijetí takové zprávy otevřít ventil na požadovanou hodnotu. Pro měření průtoku vzduchu se použije obdobný postup. Pošle se opět určitá zpráva. Na základě přijetí této zprávy, MFC změří aktuální hmotnostní průtok vzduchu a odešle zpět změřenou hodnotu. Tento děj se děje každých 100 ms. [14] [27]

## <span id="page-50-0"></span>**7 Ekonomické zhodnocení**

V této kapitole je ekonomicky porovnána varianta bez začlenění PLC oproti variantě s PLC. Studovány jsou silné a slabé stránky konceptu integrace PLC a návazné automatizace do měřicího pracoviště. Následně je řešena návratnost investice do PLC. Vstupními předpoklady pro výpočet byly: mzda zaměstnance, diskont, každoroční růst ceny elektřiny a další. Pro otestování změn vstupních parametrů (diskont a mzda zaměstnance) jsem aplikoval citlivostní analýzu. Závěrem jsem porovnal konkurenční systémy společnosti Schneider a Amit.

### <span id="page-50-1"></span>**7.1 Shrnutí silných a slabých stránek projektu**

Aktuálně měřené hodnoty jsou uživatelsky dostupné na HMI panelu. Díky trendům k jednotlivým proměnným: koncentraci ozonu, teploty v komoře, teploty okolí, hmotnostního průtoku vzduchu a tlaku je možné sledovat vývoj každé veličiny v čase.

Další silnou stránkou projektu je komfortnější měření. Obsluha generátoru ozonu má možnost průběžně stahovat CSV soubory s naměřenými hodnotami nejen lokálně, ale i vzdáleně, což znamená že nemusí být připojena k počítači přes ethernetový kabel, ale stačí se připojit na bezdrátovou síť. Veškeré nastavení možností ukládání lze uživatelsky upravit přes HMI panel, který je dostupný i vzdáleně přes mobilní aplikaci Smart Client Lite. Webový server PLC se zobrazuje a nastavuje přes počítač. Vizualizace obrazovek HMI panelu se zobrazuje na tablet či mobilní telefon. Obsluha má přehled o procesu a má také možnost do procesu vzdáleně vstupovat. Díky alarmovým hlášením jsou zaznamenána překročení limitních hodnot. Historie těchto překročení je dostupná v paměti HMI panelu.

Slabou stránkou projektu je nutnost zaškolení obsluhy. Pro obsluhu automatizačního pracoviště je nutné dbát určitých zásad a postupu při nastavování procesu. K tomu slouží návod pro obsluhu. [Příloha č. 5] Další slabou stránkou projektu je riziko vyšší poruchovosti. Automatizační pracoviště je další technologie, která nemusí spolehlivě pracovat. Mohou se od PLC odpojit komunikační linky a sběr dat nebude pracovat korektně.

### <span id="page-50-2"></span>**7.2 Výhodnost projektu**

#### <span id="page-50-3"></span>**7.2.1 Použitá kritéria**

**NPV** je ekonomické kritérium či ukazatel pro ekonomické hodnocení výhodnosti projektu. Jedná se o jedno z nejpoužívanějších kritérií při určení výhodnosti projektu. V rovnici č. 3 je zahrnuto cashflow (CF), tedy roční peněžní toky, dobu životnosti projektu, úrokovou míru (diskont) a počáteční investici. Diskont charakterizuje časovou hodnotu peněz. Zjednodušeně toto kritérium říká, kolik peněz tento projekt za zvolenou dobu životnosti přinese. Pokud je výsledek výpočtu NPV kladný, pak je výhodné projekt uskutečnit. Varianta, která má nejvyšší kladnou hodnotu NPV se bere jako nejvýhodnější. [26]

$$
NPV = \sum_{t=1}^{n} \frac{CF_t}{(1+r)^t} - INV
$$

<span id="page-51-0"></span>Rovnice č. 3: Výpočet NPV [26]

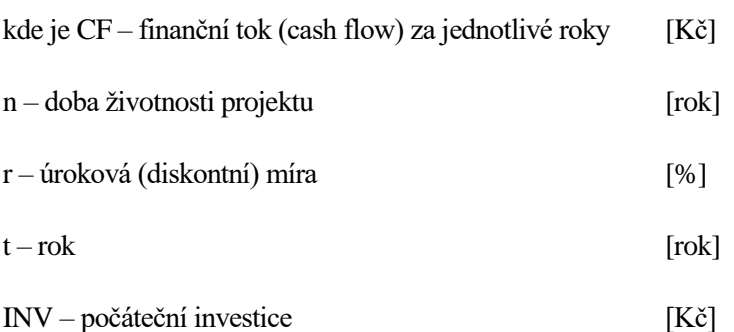

**RCF** je roční ekvivalentní peněžní tok. Tohoto kritéria se využívá v případě, že jsou srovnávány projekty s různou dobou životnosti. Jedná se o hodnotu NPV vynásobenou anuitou za dobu životnosti projektu. [26]

$$
RCF = a_{T\check{z}} \cdot NPV
$$

<span id="page-51-1"></span>Rovnice č. 4: Výpočet RCF [26]

$$
a_{T\check{z}} = \frac{(1+r)^{T\check{z}} \cdot r}{(1+r)^{T\check{z}} - r}
$$

<span id="page-51-2"></span>Rovnice č. 5: Výpočet anuity [26]

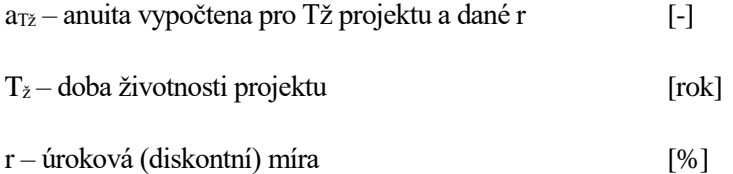

**IRR** je vnitřní výnosové procento projektu. Poskytuje informaci o tom, jaké procentuální zhodnocení přinese daný projekt po zvážení časové hodnoty peněz. IRR nelze použít tam, kde jsou pouze záporné částky. Proto toto kritérium lze použít pouze u projektu po začlenění PLC, kde se počítá s úsporami a tedy kladnými částkami. [26]

$$
0 = \sum_{t=0}^{T} \frac{CF_t}{(1 + IRR)^t}
$$

<span id="page-52-1"></span>Rovnice č. 6: Výpočet IRR [26]

#### <span id="page-52-0"></span>**7.2.2 Vstupní předpoklady**

Před použitím výše zmíněných kritérií je nutné definovat vstupní předpoklady. Měření na vývojovém pracovišti probíhá velmi nepravidelně. Celkový čas strávený měřením v laboratoři odhaduji dle předchozích let na 260 hodin za rok. Vychází to z předpokladu, že výzkumní pracovníci stráví měřením na pracovišti v průměru 5 hodin za týden. Celkový čas měření při použití PLC a tedy automatického sběru dat je pak okolo 104 hodin. Tato hodnota je zjištěna na základě měření viz pátá kapitola, kde se měřilo nepřetržitě 2 hodiny. Celá laboratoř byla pouze občasně zkontrolována z důvodu bezpečnosti, protože IP kamera je nasměrována především na komoru. Oproti variantě bez PLC se strávil delší čas při zpracování naměřených hodnot. Z měření při použití PLC viz pátá kapitola vychází časová úspora okolo 60 % až 80 %. Pro výpočet použiji úsporu 60 %.

Pro následný výpočet jsem ocenil hodinu vývojového pracovníka mzdou 300 Kč/hod dle dostupných údajů z *Českého statistického úřadu*. Jedná se o přepočtenou superhrubou mzdu. Tato hodnota je dále podrobena citlivostní analýze. Cenu elektřiny jsem stanovil na 5 Kč/kWh a roční růst cen elektřiny na 3 %.

Diskont stanovuji na 2,7 %. Tato hodnota odpovídá průměrné roční inflaci za posledních 12 měsíců do listopadu 2019. Údaj je dostupný na webu *Českého statistického úřadu*. Dobu životnosti projektu uvažuji v tomto případě na 5 let. Vývoj je velmi dynamický a po 5 letech nemusí být toto vývojové pracoviště dále využíváno. Životnost celého automatizačního pracoviště se odhaduje na 15 let. [27] Vypočítal jsem NPV a IRR i pro scénář, kdy je doba životnosti projektu rovna 15 let. Předpokládám, že pokud by vývoj na tomto vývojovém pracovišti skončil po 5 letech, automatizační pracoviště by mohlo být přesunuto na jiný projekt. Uvažuji reinvestice v podobě servisních a programátorských úkonů.

#### <span id="page-53-0"></span>**7.2.3 Investice a náklady**

Počáteční investice je druhou největší nákladovou položkou po roční mzdě zaměstnance. Investice obsahuje všechny komponenty automatizačního pracoviště včetně kamery a spojovacího materiálu. Ceny jsou převzaty z oficiálního webu. [12] Jedná se o listovní ceny, které jsou vyčísleny v eurech bez DPH. Pro následný výpočet ekonomické výhodnosti jsem částky převedl na české koruny a připočetl DPH. Cenu komponentů jsem vynásobil kurzem 25,56 Kč/EUR, který je převzatý z *České národní banky* ke dni 16.12.2019. V tabulce č. 4 je přehled všech použitých komponetů, které tvoří celek automatizačního pracoviště.

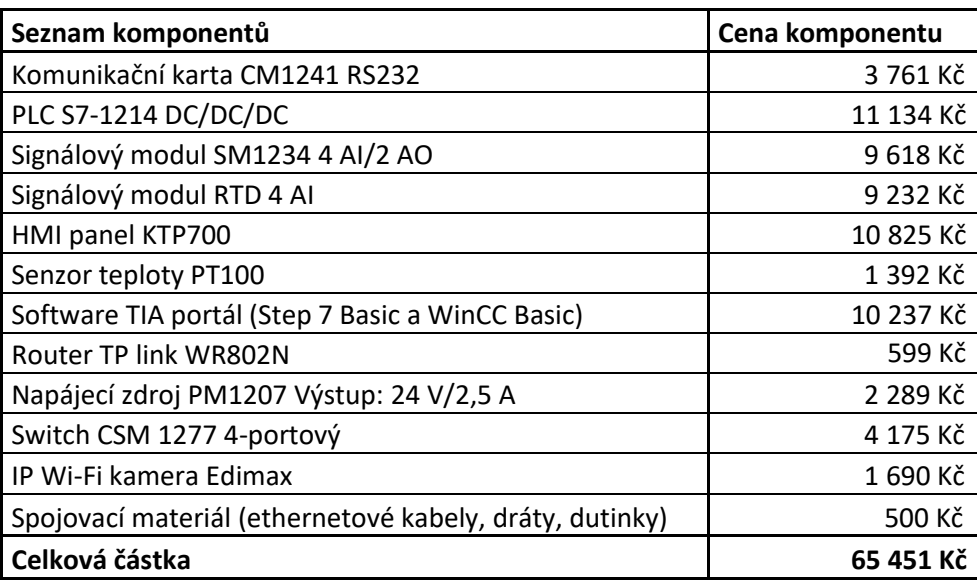

<span id="page-53-2"></span>Tabulka č. 4: Vstupní investice do automatizačního pracoviště

Fixním nákladem je mzda zaměstnance. Zaměstanci samozřejmě bude stejná mzda vyplácena i po začlenění PLC do pracoviště. Díky úspoře času, která je prokazatelná, se může výzkumný pracovník věnovat jiným činnostem. Proto úspořený čas přepočítávám jako úsporu mzdy. Úspora vychází na 46 800 Kč za rok. Mzda se navyšuje o 5 % po 5 letech. Toto zvyšení se projeví u projektu s dobou životnosti 15 let.

Dalším fixním nákladem je cena elektřiny. Tato položka je v celkovém výpočtu poměrně nízká, ale není zanedbatelná. Zvýšení ceny elektřiny za rok po začlenění PLC je 130 Kč. Ve výpočtu zahrnuji růst ceny elektřiny o 3 % každý rok.

#### <span id="page-53-1"></span>**7.2.4 Výsledky**

Při hodinové mzdě pracovníka 300 Kč/hod, diskontu 2,7 %, každoročnímu růstu ceny elektřiny o 3 % a dalších výše zmíněných položek jednoznačně vychází, že investice do PLC se vyplatí. Při době životnosti projektu 5 let vychází hodnota NPV 142 387 Kč, vnitřní výnosové procento 58,51 %. U varianty bez PLC vychází NPV -447 805 Kč. Tuto variantu pro další zkoumání zavrhuji.

<span id="page-54-0"></span>Tabulka č. 5: Výhodnost varianty s PLC

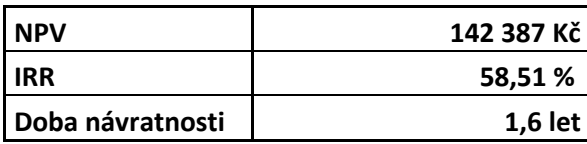

Z grafu kumulativního diskontovaného CF je patrné, že investice se vrátí v průběhu druhého roku. Přesněji za 1,6 let.

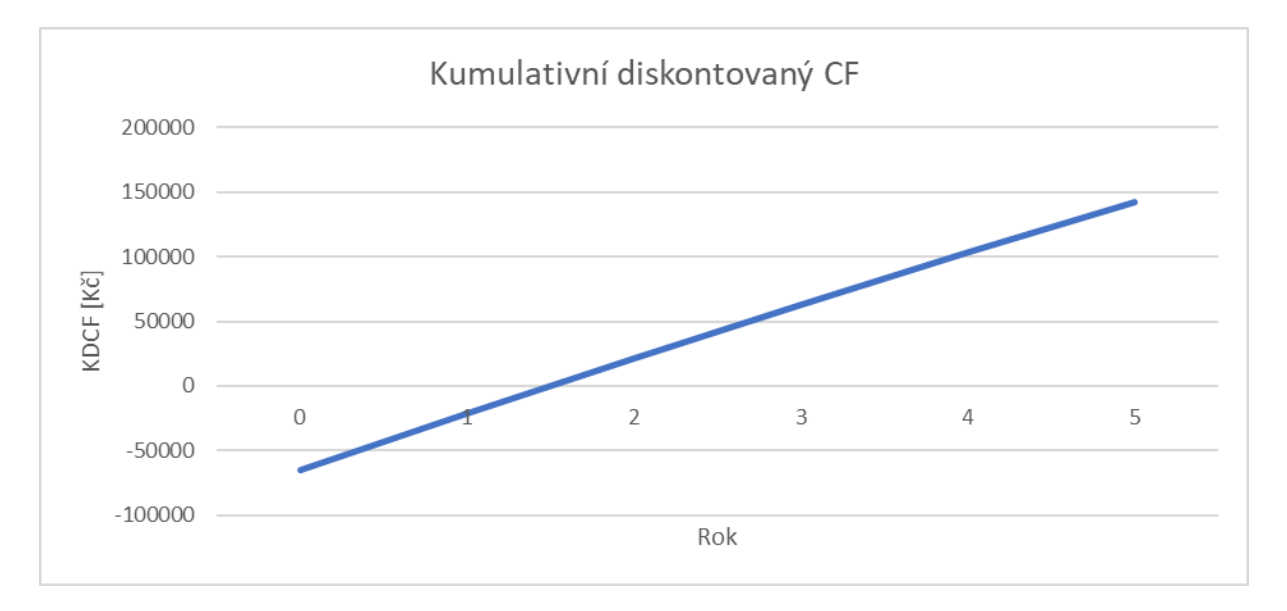

<span id="page-54-1"></span>Graf č. 4: Kumulativní diskontovaný Cashflow varianty s PLC

Pokud se bude pokračovat ve využívání PLC a celého automatizačního pracoviště na stejném nebo dalším projektu, bude doba životnosti projektu rovna životnosti automatizačního pracoviště. Tuto životnost odhaduji na 15 let na základě informací z webových stránek Siemens podpory. [27] V 6. a v 11. roce uvažuji servis a programovací práce. V tomto projektu se kladně projeví zvyšování mzdy zaměstnance po 5 letech o 5 %. NPV tohoto projektu vyšlo na 482 637 Kč a IRR na hodnotu 63,87 %.

Díky kritériu RCF lze zjistit, jestli se vyplatí používat automatizační pracoviště i po 5. roce a podstoupit následný servis a programovací práce. Toto kritérium zohledňuje různé doby životnosti projektu. Nejprve se vypočítá anuita na základě vzorce č. 5. Anuita je posléze výnasobena hodnotou NPV daného projektu podle vzorce č. 4. RCF1 pro variantu projektu na 5 let vychází na 385 001 Kč. Za to RCF2 pro variantu projektu na 15 let vychází na 1 303 120 Kč a je tedy výhodnější.

### <span id="page-55-0"></span>**7.3 Citlivostní analýza**

Výhodnost projektu, tedy doba návratnosti, NPV a IRR, je závislá na vstupních hodnotách: mzda zaměstnance a diskontu. Citlivostní analýzou zjišťuji, která vstupní hodnota nejvíce ovlivní výhodnost projektu. Vytvořil jsem několik scénářů budoucího vývoje a určil hranice, při jakých vstupních podmínkách se projekt ještě stále vyplácí. Vždy měním pouze jeden parametr při zachování ostatních.

Z citlivostní analýzy bylo zjištěno, že diskont nemá zásadní vliv na výhodnost investice. Diskont byl podroben citlivostní analýze v rozmezí 1 až 10 %. Také bylo zjištěno, že mzda zaměstnance by musela být 102 Kč/hod a méně, aby NPV bylo nulové a tedy se investice nevyplatila. Ani jeden scénář by reálně neměl nastat, proto se investici vyplatí v každém případě realizovat.

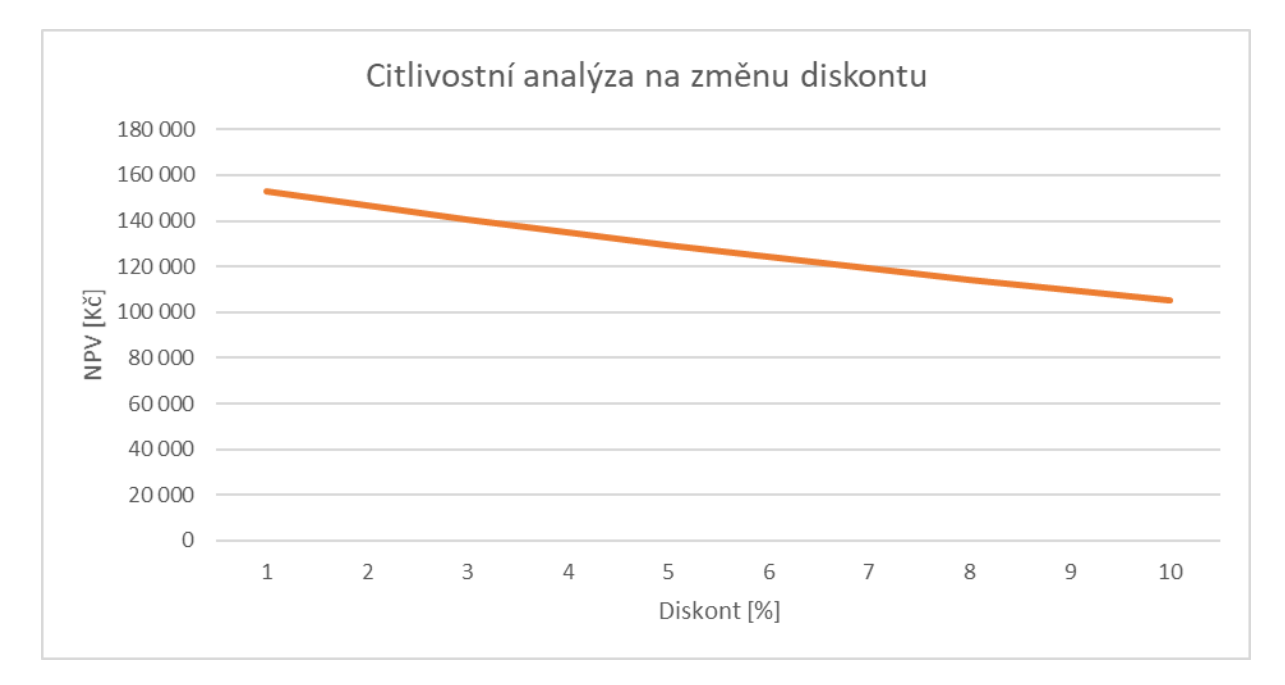

<span id="page-55-1"></span>Graf č. 5: Citlivostní analýza na změnu diskontu

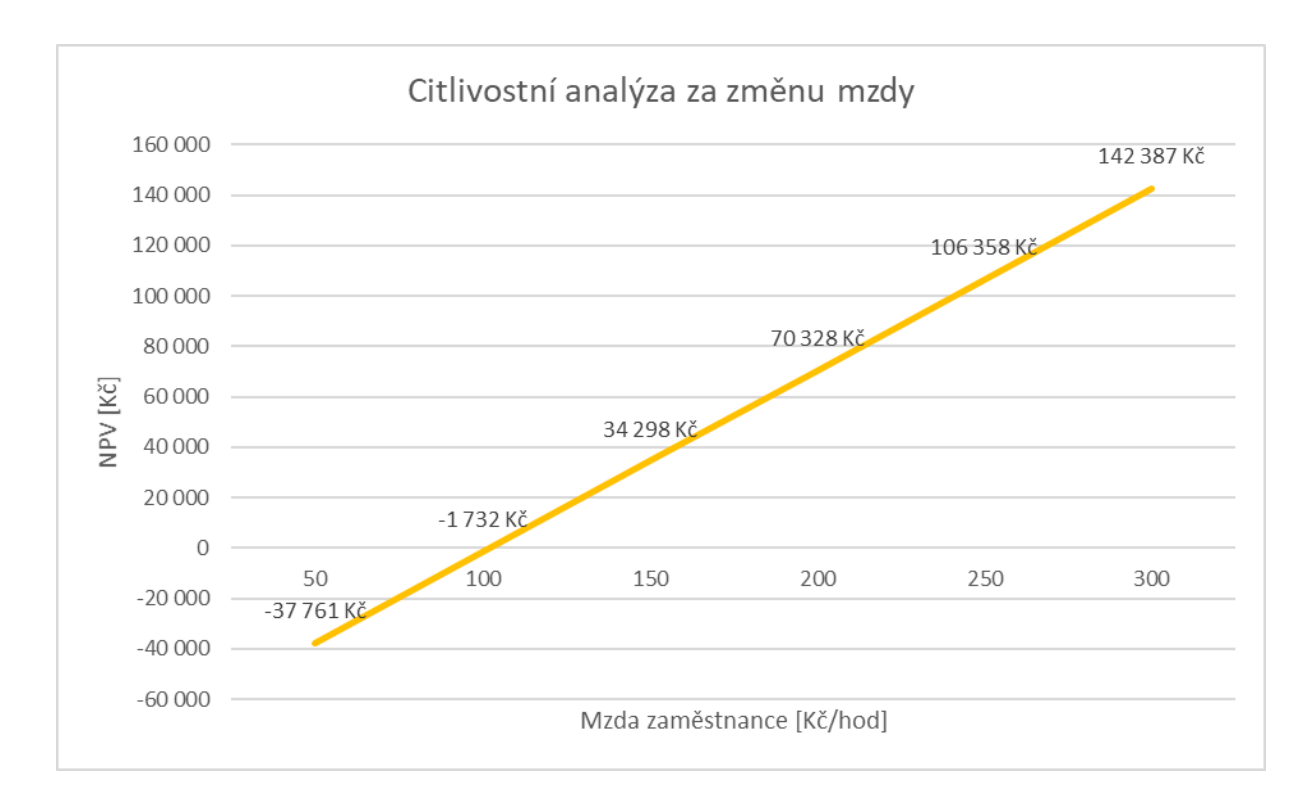

<span id="page-56-1"></span>Graf č. 6: Citlivostní analýza na změnu mzdy

### <span id="page-56-0"></span>**7.4 Srovnání konkurenčních systémů**

Pro všechny komponenty od společnosti Siemens AG jsem vyčíslil alternativy od konkurenčních společností působících na českém trhu.Jedná se o francouzskou společnost Schneider Electric a českou společnost Amit. Ke všem použitým komponentům se mi podařilo navrhnout alternativní varianty. Opět se jedná o listovní ceny, které byly dostupné na webových stránkách společnosti. Ceny jsou uvedeny včetně DPH.

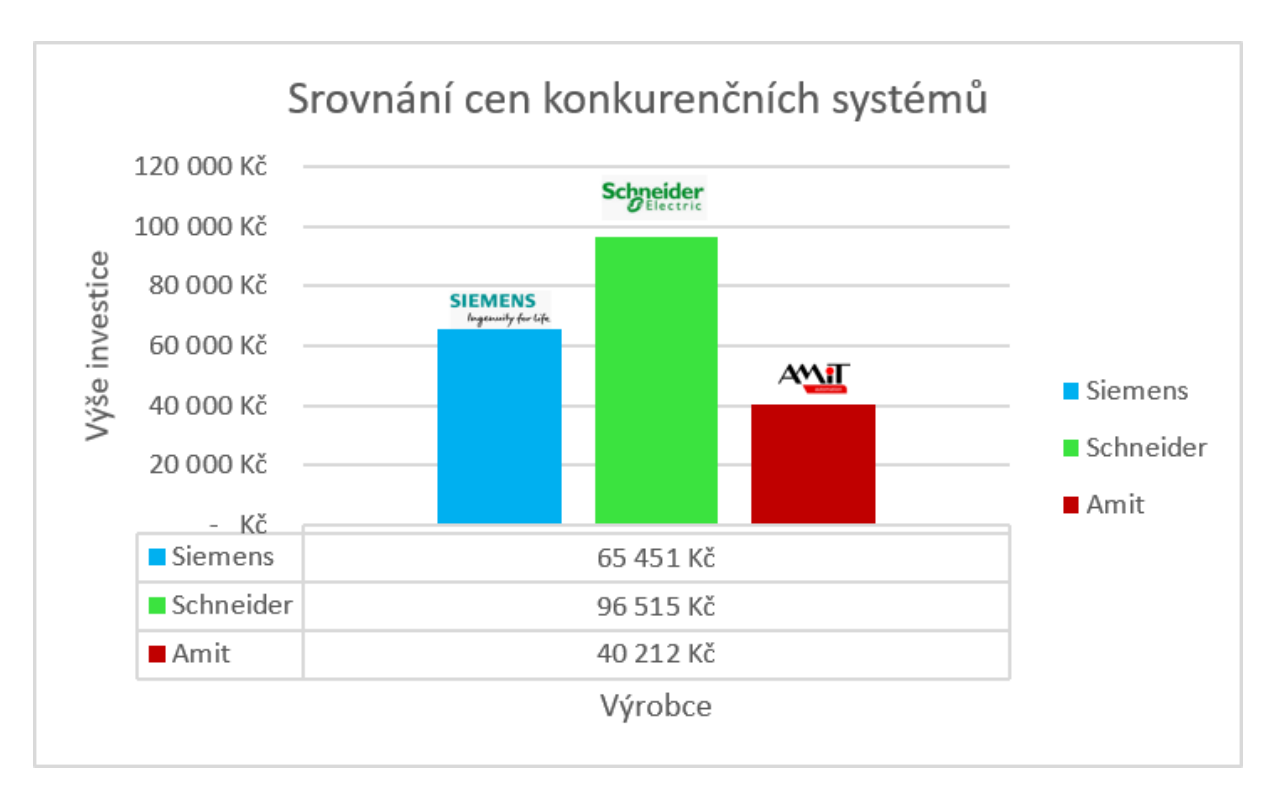

<span id="page-57-0"></span>Graf č. 7: Srovnání cen konkurenčních systémů Schneider a Amit (ceny jsou uvedeny s DPH)

Cenově nejlépe vychází společnost Amit. Je to předevšímz důvodu, že CPU jednotka obsahuje 8 analogových vstupů a sériový port. Nemusí se tedy dokupovat analogové ani komunikační karty, které celkovou investici prodražují. Nejvyšší ceny komponentů má společnost Schneider. Mnohonásobně dražší byl HMI panel, který co do designu a funkcionalit nabízí více možností než společnost Siemens a Amit, nicméně se v tomto projektu nevyužijí.

Celková cena je tvořena pouze listovními cenami, protože rabaty si společnosti pečlivě střeží. Hladina listovních cen jednotlivých společností může být různá. Rabaty a tedy slevy na komponenty se poskytují na základě objemu nákupů za rok nebo na základě typu instituce. Například společnost Siemens má speciální školní ceny pro střední a vysoké školy.

Další hlediska, která by se při nákupu měla zohlednit, jsou služby, které společnosti nabízejí. Jedná se zejména o servis, technickou podporu a partnerské firmy, které zajišťují programátorské činnosti. Dalším důležitým hlediskem jsou výukové materiály a zdroje informací. Společnost Siemens je velmi rozšířená a má velmi rozsáhlé fórum, kde lze najít mnoho užitečných rad a aplikačních příkladů. [27] Na druhou stranu společnost Amit má všechny materiály v českém jazyce, což je také velká výhoda.

## <span id="page-58-0"></span>**Závěr**

V diplomové práci jsem se zabýval automatizací měření koncentrace vyráběného ozonu na vývojovém pracovišti FEL ČVUT v Praze. Sledovanými parametry byly kromě koncentrace ozonu také teplota, tlak a průtok pracovního plynu. Informace o jednotlivých přístrojích jsem čerpal z jejich datových listů. Na základě teoretické rešerše vlastností měřicích přístrojů jsem vybral vhodné PLC včetně potřebných komunikačních a signálových karet.

Celou optimalizaci jsem rozdělil na čtyři části. V první části jsem návazal komunikaci mezi měřicími zařízeními a PLC. Poté jsem nastavil pravidelný sběr dat. Ve druhé části optimalizace jsem do vývojového pracoviště začlenil HMI panel pro zvýšení komfortu při měření. Na obrazovku HMI panelu jsem vytvořil vizualizaci aktuálně měřených hodnot koncentrace ozonu, teploty, tlaku a hmotnostního průtoku vzduchu. Ke všem hodnotám jsem vytvořil trendy pro spojité zobrazení v reálném čase a dále nastavení parametrů sběru dat. Ve třetí části optimalizace jsem navrhl možnosti pro zpětnovazební regulaci hmotnostního průtoku vzduchu a teploty v komoře. Ve čtvrté části jsem vytvořil vzdálený přístup pro PLC a HMI panel, což přineslo výhody v podobě vzdáleného stažení uložených dat přes webový server PLC a vzdálené ovládání obrazovek HMI panelu přes aplikaci Smart Client Lite. Do Intranetu jsem také přidal IP kameru pro vzdálené sledování procesu a osciloskop pro možnost vzdáleného stažení měřených hodnot.

V ekonomickém zhodnocení jsem nejprve porovnal variantu bez začlenění PLC s variantou po začlenění PLC. Vzhledem k minimální úspoře 156 hodin za rok vychází jednoznačně nejlépe varianta s PLC. V diplomové práci jsem zvážil, pomocí citlivostní analýzy, možný vliv na změnu vstupní hodnoty diskontu a mzdy zaměstnance. Z vypočtených výsledků se ukázalo, že diskont má na hodnotu NPV projektu malý vliv. Dále se ukázalo, že pokud bude mzda zaměstnance 103 Kč/hod a více, projekt se stále v pětiletém období vyplatí zrealizovat.

## <span id="page-59-0"></span>**Literatura**

- [1] MIKEŠ, J., S. PEKÁREK. Zařízení pro generování ozonu a dalších aktivních částic. Užitný vzor CZ CZ 33220 ČVUT v Praze. Dostupné z: https://isdv.upv.cz/doc/FullFiles/UtilityModels/FullDocuments/FDUM0033/uv033220.pdf.
- [2] RICE, R. G. a A. NETZER. Handbook of ozone technology and applications. Ann Arbor, Mich.: Ann Arbor Science, 1984. ISBN 02-504-0324-2.
- [3] MORAVSKÁ VODÁRENSKÁ, a.s. [online]. [cit. 25. 05. 2019]. Dostupné z: https://www.smv.cz/res/data/051/005739.pdf.
- [4] MIKEŠ, J., S. PEKÁREK, and I. SOUKUP. Experimental and modelling study of the effect of airflow orientation with respect to strip electrode on ozone production of surface dielectric barrier discharge. Journal of Applied Physics. 2016, 120(17), ISSN 0021-8979. DOI 10.1063/1.4966603.
- [5] PEKÁREK, S., J. MIKEŠ, and J. KRÝSA. Comparative study of TiO2 and ZnO photocatalysts for the enhancement of ozone generation by surface dielectric barrier discharge in air. Applied Catalysis A: General. 2015, 502 122-128. ISSN 0926-860X. DOI 10.1016/j.apcata.2015.06.003.
- [6] ŘEDINA, D. Sestavení a testování zařízení pro výrobu ozonované vody a její aplikace na čištění křemíkových desek. Diplomová práce. VUT v Brně, 2017. [online]. [cit. 25. 05. 2019]. Dostupné z: [https://www.vutbr.cz/www\\_base/zav\\_prace\\_soubor\\_verejne.php?file\\_id=151716.](https://www.vutbr.cz/www_base/zav_prace_soubor_verejne.php?file_id=151716)
- [7] Dezinfekce chlorem a jeho sloučeninami. Akreditované rozbory vody v rámci celé ČR [online]. [cit. 25. 05. 2019]. Dostupné z[: https://www.vo-da.cz/encyklopedie-wiki/dezinfekce-chlorem-a-jeho](https://www.vo-da.cz/encyklopedie-wiki/dezinfekce-chlorem-a-jeho-slouceninami/)[slouceninami/.](https://www.vo-da.cz/encyklopedie-wiki/dezinfekce-chlorem-a-jeho-slouceninami/)
- [8] PEKÁREK, S., et al. Effect of TiO2 on Various Regions of Active Electrode on Surface Dielectric Barrier Discharge in Air. PLASMA CHEMISTRY AND PLASMA PROCESSING. 2016. 36(5), 1187-1200. ISSN 0272-4324. DOI 10.1007/s11090-016-9723-4.
- [9] U. Kogelschatz, B. Eliasson, and W. Egli. Ozone generation from oxygen and air: discharge physics and reaction mechanisms. Pure Appl. Chem. 71, 1819 (1999).
- [10] Optovláknové snímače teploty pro náročná měření | Elektronika v automatizaci. 1997. [online]. [cit. 01. 06. 2019]. Dostupné z: https://automatizace.hw.cz/clanek/2006032701.
- [11] REICHL, J. Peltierův jev. 2006. [online]. [cit. 4. 11. 2019]. Dostupné z: [http://fyzika.jreichl.com/main.article/view/911-peltieruv-jev.](http://fyzika.jreichl.com/main.article/view/911-peltieruv-jev)
- [12] SIMATIC S7-1200 | Řídicí systémy SIMATIC. 1996. [online]. [cit. 13. 11. 2019]. Dostupné z: https://new.siemens.com/cz/cs/products/automation/systems/industrial/plc/s7-1200.html.
- [13] DŘÍMAL, J. Ozon v moderních technologiích úpravy pitné vody. 2007. SZÚ [online]. [cit. 14. 11. 2019]. Dostupné z: http://www.szu.cz/uploads/documents/chzp/voda/pdf/ozon2.pdf.
- [14] Bronkhorst manual. [online]. [cit. 14. 12. 2019]. Dostupné z: https://www.bronkhorst.com/getmedia/257147fc-7f5d-4628-9a47-0533cf68ac08/917099- Manual-EL-FLOW-Select.
- [15] UV lampy. Star-fish blog. [online]. [cit. 14. 12. 2019]. Dostupné z[: https://www.zahradni-jezirka](https://www.zahradni-jezirka-blog.cz/clanek/uv-lampy)[blog.cz/clanek/uv-lampy.](https://www.zahradni-jezirka-blog.cz/clanek/uv-lampy)
- [16] BHATTACHARYA, S. Conventional and advanced food processing technologies. UK: John Wiley, 2015. ISBN 9781118406328.
- [17] ŠŤAHEL, P. Dielektrické bariérové výboje a jejich aplikace. Habilitační práce. [online]. [cit. 15. 12. 2019]. Dostupné z: https://is.muni.cz/do/rect/habilitace/1431/Stahel/habilitace/Barierove\_vyboje\_a\_jejich\_aplikace3f inal.pdf.
- [18] Elite Dental estetická zubní klinika. 2007. [online]. [cit. 15. 12. 2019]. Dostupné z: http://elitedental.cz/.
- [19] HMC8015 manual. [online]. [cit. 16. 12. 2019]. Dostupné z[: https://scdn.rohde](https://scdn.rohde-schwarz.com/ur/pws/dl_downloads/dl_common_library/dl_manuals/gb_1/h/hmc80115/HMC8015_SCPImanual_en_01.pdf)[schwarz.com/ur/pws/dl\\_downloads/dl\\_common\\_library/dl\\_manuals/gb\\_1/h/hmc80115/HMC8015\\_](https://scdn.rohde-schwarz.com/ur/pws/dl_downloads/dl_common_library/dl_manuals/gb_1/h/hmc80115/HMC8015_SCPImanual_en_01.pdf) [SCPImanual\\_en\\_01.pdf.](https://scdn.rohde-schwarz.com/ur/pws/dl_downloads/dl_common_library/dl_manuals/gb_1/h/hmc80115/HMC8015_SCPImanual_en_01.pdf)
- [20] Backtronix manual. [online]. [cit. 16. 12. 2019]. Dostupné z: [https://www.batronix.com/pdf/Rigol/UserGuide/MSO4000\\_DS4000\\_UserGuide\\_EN.pdf.](https://www.batronix.com/pdf/Rigol/UserGuide/MSO4000_DS4000_UserGuide_EN.pdf)
- [21] Teledyne manual. [online]. [cit. 23. 12. 2019]. Dostupné z: [http://eservices.teledyne](http://eservices.teledyne-api.com/manuals/02395D1_450.pdf)[api.com/manuals/02395D1\\_450.pdf.](http://eservices.teledyne-api.com/manuals/02395D1_450.pdf)
- [22] BMT MESSTECHNIK GMBH. [online]. [cit. 23. 12. 2019]. Dostupné z: [https://www.bmt](https://www.bmt-berlin.de/wp-content/uploads/964datasheet.pdf)[berlin.de/wp-content/uploads/964datasheet.pdf.](https://www.bmt-berlin.de/wp-content/uploads/964datasheet.pdf)
- [23] Neoptix Probes and Transducers. [online]. [cit. 23. 12. 2019]. Dostupné z: [http://www.neoptix.com/directdownload/DVD/Instrument\\_Reflex/g1000r09\\_User%20Guide\\_Re](http://www.neoptix.com/directdownload/DVD/Instrument_Reflex/g1000r09_User%20Guide_Reflex_2014-03.pdf) [flex\\_2014-03.pdf.](http://www.neoptix.com/directdownload/DVD/Instrument_Reflex/g1000r09_User%20Guide_Reflex_2014-03.pdf)
- [24] UPADHYAY, K. a J. K. SRIVASTAVA. Application of ozone in the treatment of industrial and municipal wastewater. I Control Pollution, 2005. [online]. [cit. 23. 11. 2019]. Dostupné z: [https://goo.gl/CKVOjV.](https://goo.gl/CKVOjV)
- [25] HOŘAVA, P., J. BENEŠ. Ozonizace vody výhody současných technických řešení. DISA v.o.s. Brno. [online]. [cit. 23. 11. 2019]. Dostupné z: [https://docplayer.cz/3983314-Ozonizace-vody](https://docplayer.cz/3983314-Ozonizace-vody-vyhody-soucasnych-technickych-reseni.html)[vyhody-soucasnych-technickych-reseni.html.](https://docplayer.cz/3983314-Ozonizace-vody-vyhody-soucasnych-technickych-reseni.html)
- [26] BREALEY, Richard A., Stewart C. MYERS a Franklin ALLEN. Teorie a praxe firemních financí. 2., aktualiz. vyd. Brno: BizBooks, 2014. ISBN 978-80-265-0028-5.
- [27] Siemens support portal. [online]. [cit. 23. 9. 2019]. Dostupné z: https://support.industry.siemens.com/cs/.

# <span id="page-62-0"></span>**Seznam obrázků**

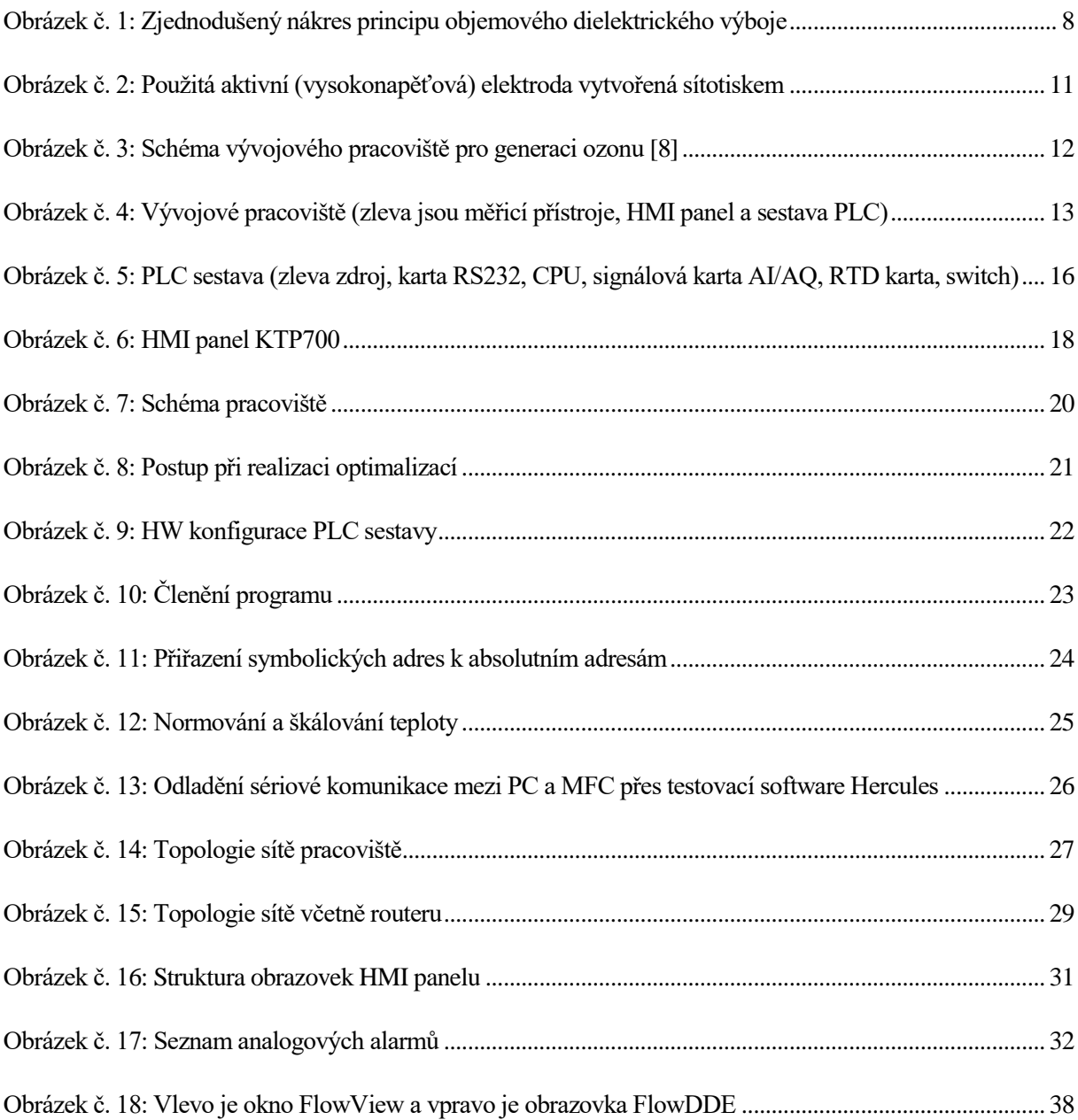

# <span id="page-63-0"></span>**Seznam rovnic**

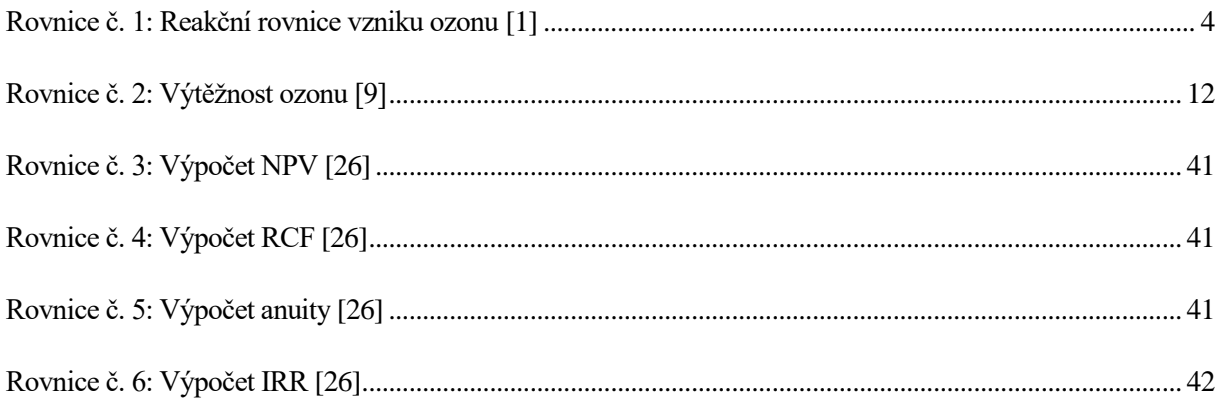

# <span id="page-63-1"></span>**Seznam tabulek**

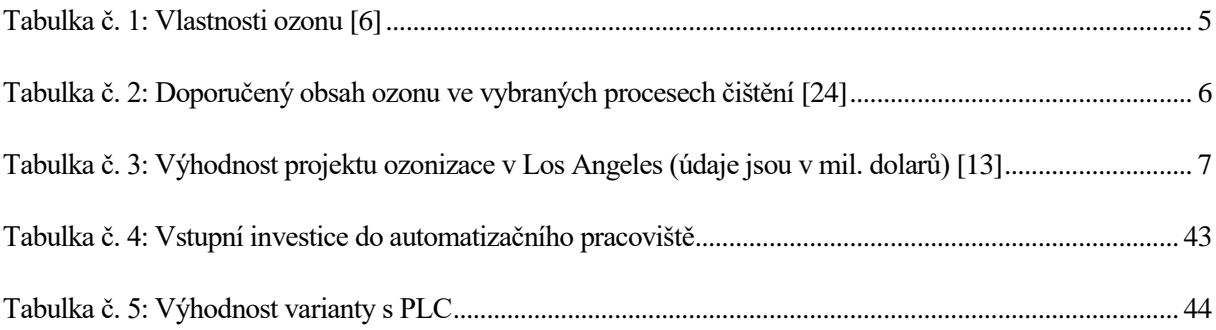

# <span id="page-63-2"></span>**Seznam grafů**

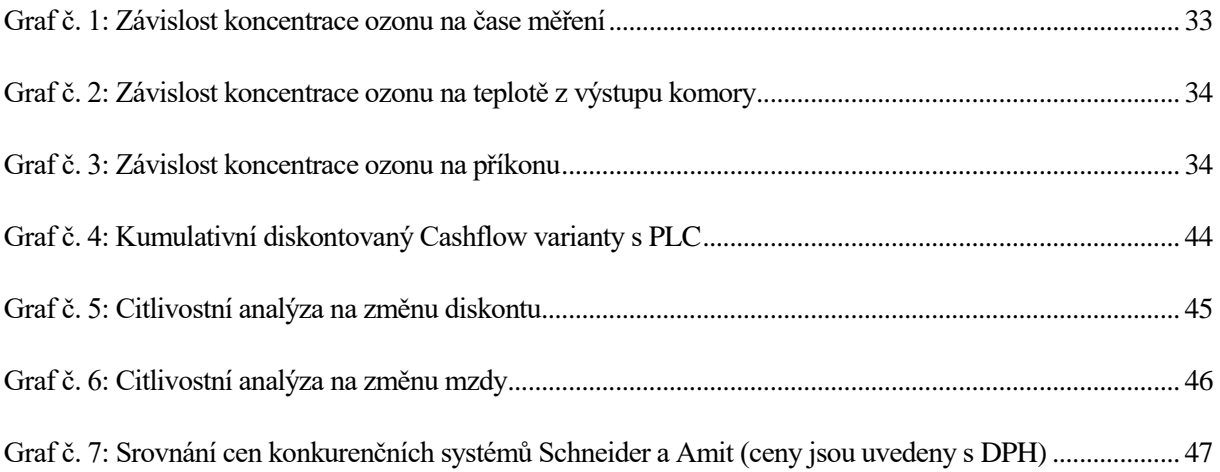

# <span id="page-64-0"></span>**Seznam příloh**

- Příloha č. 1: Vytvořený program v prostředí TIA portál verze 15.0
- Příloha č. 2: Ekonomika.xlsx, Konkurenční srovnání.xlsx, Experimentální měření.xlsx

Příloha č. 3: Script

- Příloha č. 4: Datové listy přístrojů
- Příloha č. 5: Návod pro obsluhu pracoviště

# **Příloha č. 5**

# **Návod pro obsluhu vývojového pracoviště**

### **Základní informace**

Celé automatizační pracoviště se spustí do režimu RUN automaticky po připojení napájení. Režim RUN/STOP lze ovládat pouze z programovacího prostředí.

Zkontroluje se propojení měřicích zařízení s PLC a kartami:

**MFC** je připojen přes sériový kabel ke komunikační kartě RS232 vlevo připojené k CPU. **Neoptix Reflex** je připojen signálovými vodiči na AI1 (analogový vstup č. 1) na CPU. Dodržte barevné označení signálových vodičů, kde modrá barva odpovídá mínus polu a černá barva plus polu. Tlakový senzor **P200** je připojen na AI1 k analogové kartě vpravo připojené k CPU. **BMT 964** je připojen na AI2 k analogové kartě a **API 450** na AI3 opět k analogové kartě. Ethernetovými kabely, nejlépe průmyslovými (odstíněnými) je propojeno **PLC**, **HMI** panel a router skrze průmyslový switch. Do hotspotu routeru je poté připojena automaticky IP kamera a PC v laboratoři. Jedná se o název sítě TP-link. Heslo je číselné na zadní straně routeru.

#### **MFC**

Mass Flow kontrolér lze ovládat přes malý externí displej. Výchozí heslo je: *abc*

MFC lze ovládat přes HMI panel po odpojení malého externího displeje a propojení karty RS232 s MFC viz návod výše. Nezapoměňte připojit za komunikaci externí napájení ve stejném rozhraní. Poté na panelu můžete na HMI panelu zvolit obrazovku *Parametry*, kde je uživatelské jméno: *admin* a heslo: *admin*. Pak je vám dovoleno editovat otevření ventilu v rozmezí 0 až 20 litrů za minutu s krokem 0,1 l/min.

### **Vzdálený přístup**

Přidejte Vašemu PC IP adresu ve stejné podsíti. Vzdálený přístup je vytvořen pro obrazovky HMI panelu a webový server PLC. Stačí připojit router TP-link do switche, kde jsou zapojeny ostatní jednotky. Poté se přihlásíte na hotspot tohoto routeru. Heslo je na zadní straně routeru. Pokud jste připojeni s počítačem, pak můžete přistopit na webový server PLC. Stačí napsat do prohlížeče IP adresu PLC: *192.168.0.2* Pokud se chtece připojit s mobilním telefonem či tabletem, pak můžete přistoupit na server vizualizačního panelu přes aplikaci Smart Client Lite. Vzdálený přístup povolíte na HMI panelu (už je povolen) a v mobilní aplikaci nastavíte IP adresu HMI panelu: *192.168.0.10* a číslo portu *5900* a nakonec nepovinné pole *název zařízení*. Poté bude možné ovládat HMI panel přes mobilní telefon či tablet.

### **Data logování**

Pro nastavení parametrů automatického ukládání dat otevřete obrazovku *Logování*. Na této obrazovce si můžete vybrat, zda chcete ukládat data přes HMI panel nebo PLC. Lze nastavit oboje. Pokud chcete úkladat data na HMI panel, je nutné připojit zespodu panelu USB disk. Pokud chcete ukládat data do PLC, je nutné zadat název souboru (max. 25 znaků), sekvenci ukládání v sekundách (minimálně 1 s) a poté stisknout *Vytvořit CSV soubor*. Tento soubor je ihned viditelný na webovém serveru viz kapitola výše.

### **Osciloskop**

Pokud je osciloskop DS4024 připojen do switche a PC je připojeno do hotspotu TP-link, pak je umožněno vzdálené ovládání osciloskopu. Musí být na PC nainstalovány 2 programy: Ultra Sigma a Ultra Scope. Stačí zapnout aplikaci Ultra Sigma a nechat prohledat síť. Pokud je PC ve stejné podsíti s ostatními zařízeními, bude viditelná IP adresa osciloskopu. Přes pravý klik na IP se vybere *Start Ultra Scope*. Na obrazovce programu Ultra Scope je vzdálená plocha osciloskopu. Obsluha může průběžně nastavovat vzdáleně přístroj. Pokud se má zahájit pravidelné ukládání hodnot, stačí zapnout program se scriptem viz Příloha č. 3.